# **Software Engineering in the<br>Arts and Humanities Arts and Humanities**

SQL

september 30, 2019

### **This Time**

- Databases
- SQL

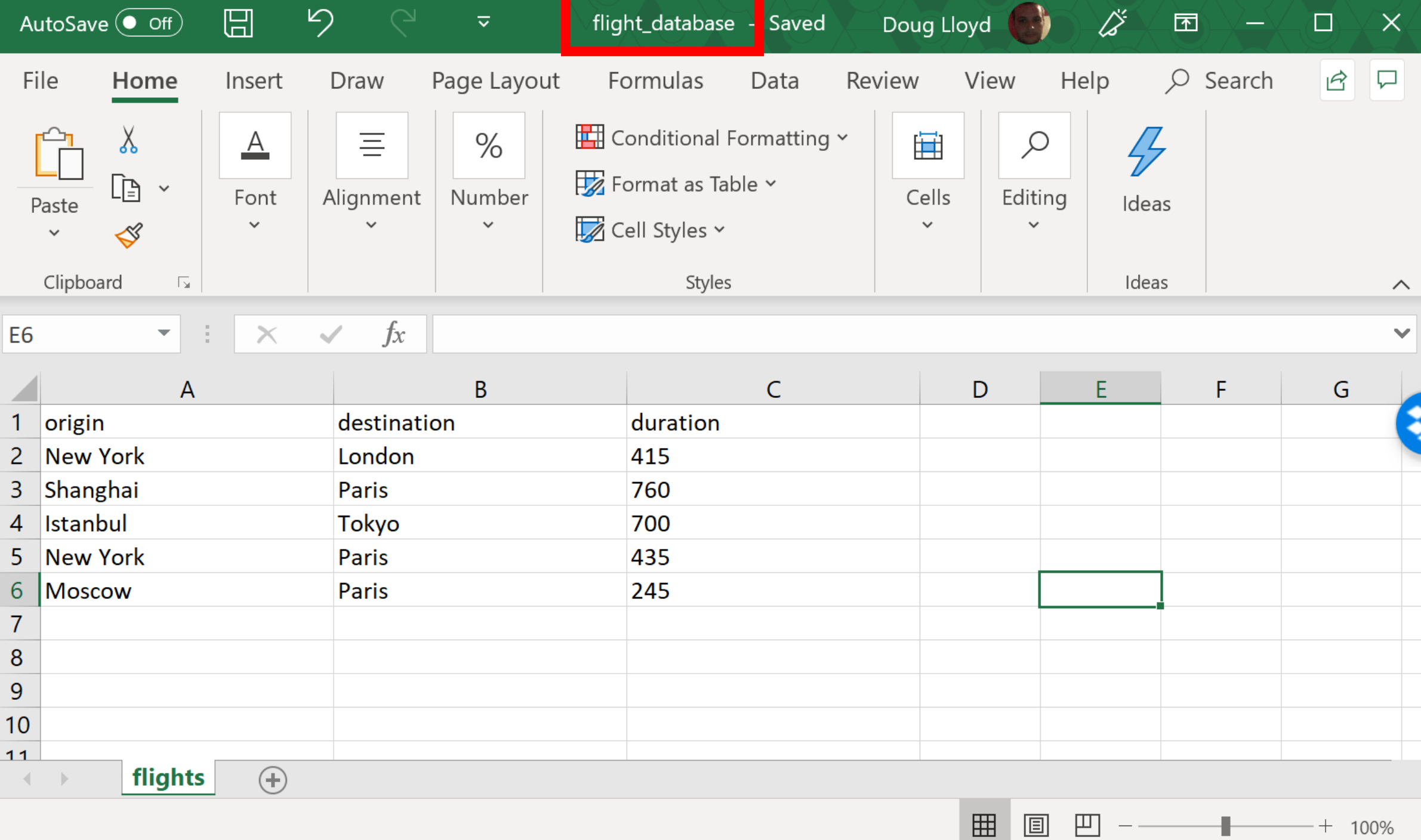

圓

 $\boxplus$ 

 $-\,-$ 

 $\blacksquare$ 

 $-+$  100%

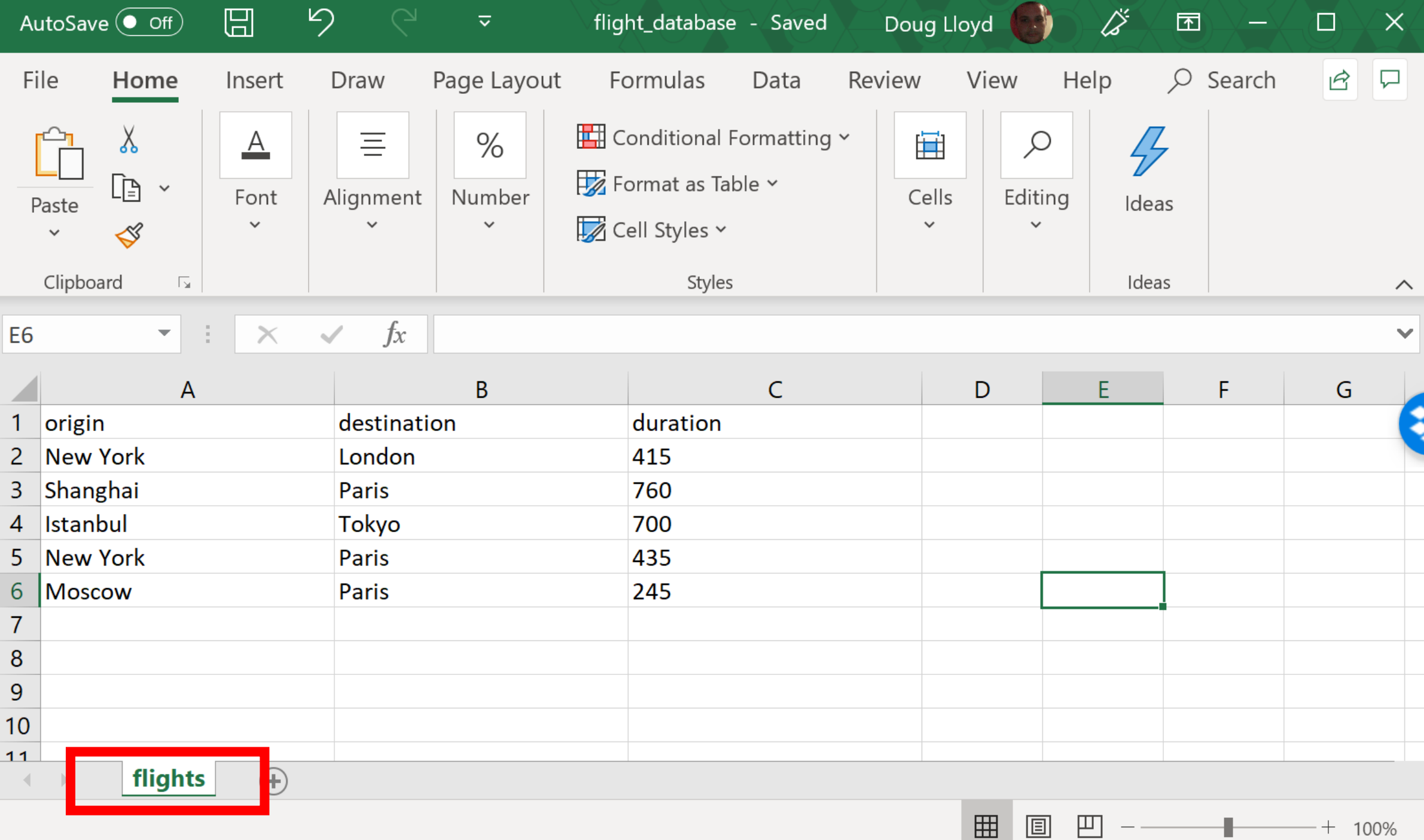

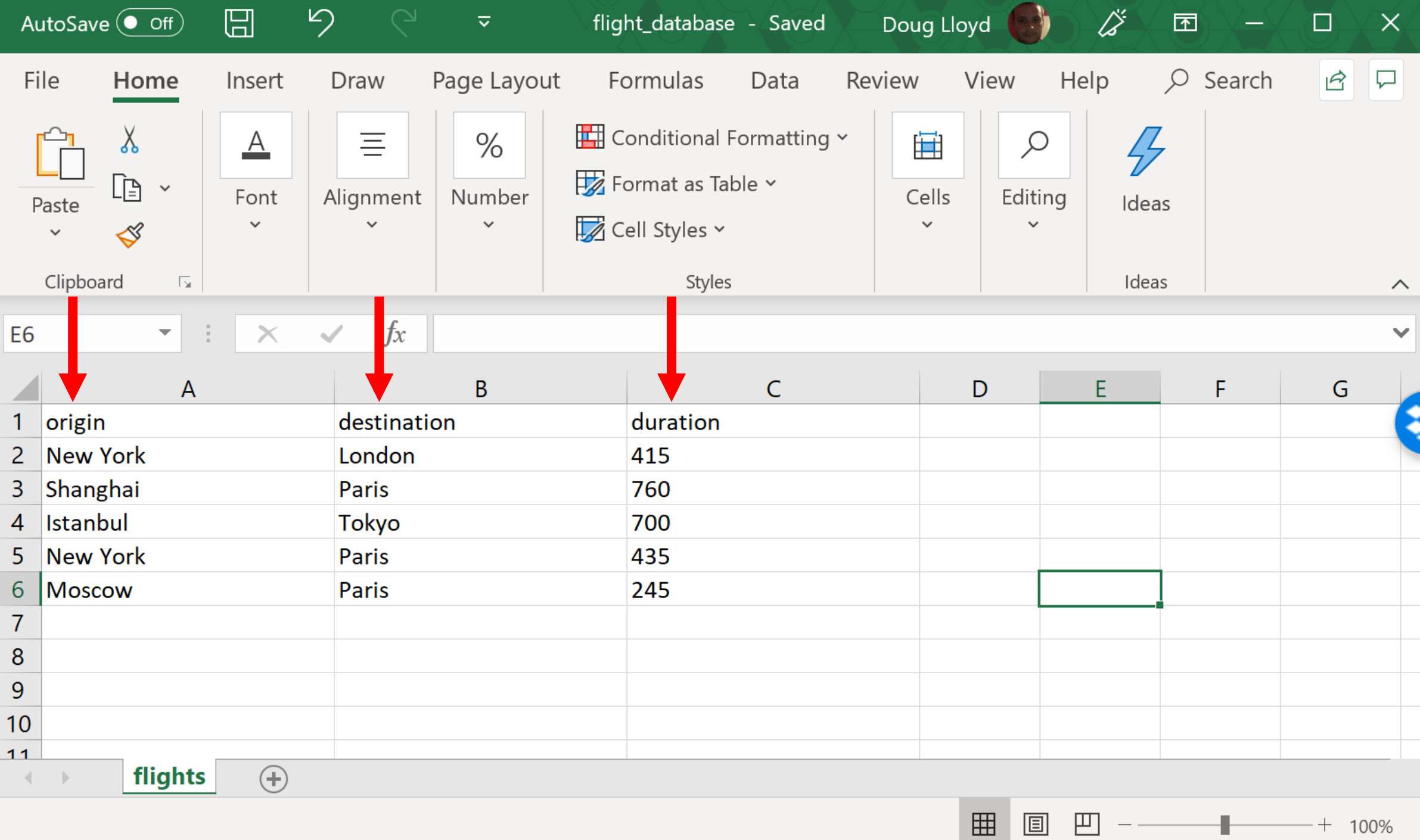

 $\boxplus$ 

 $-$ 

H

 $-+$  100%

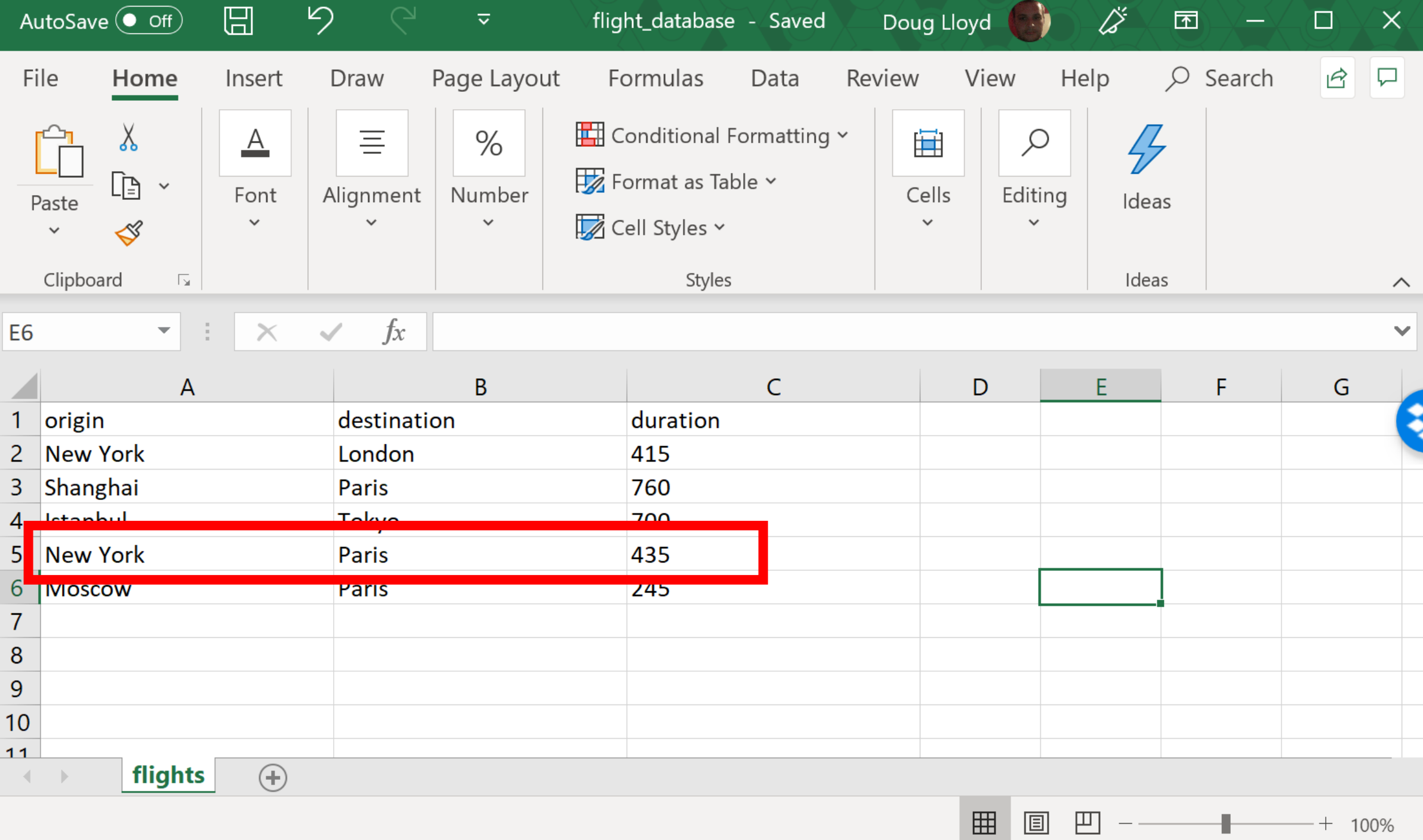

 $\frac{1}{\sqrt{2}}\left( \frac{1}{\sqrt{2}}\right) \left( \frac{1}{\sqrt{2}}\right) \left( \frac{1}{\sqrt{2}}\right) \left( \frac{1}{\sqrt{2}}\right) \left( \frac{1}{\sqrt{2}}\right) \left( \frac{1}{\sqrt{2}}\right) \left( \frac{1}{\sqrt{2}}\right) \left( \frac{1}{\sqrt{2}}\right) \left( \frac{1}{\sqrt{2}}\right) \left( \frac{1}{\sqrt{2}}\right) \left( \frac{1}{\sqrt{2}}\right) \left( \frac{1}{\sqrt{2}}\right) \left( \frac{1}{\sqrt{2}}\right) \left$ 

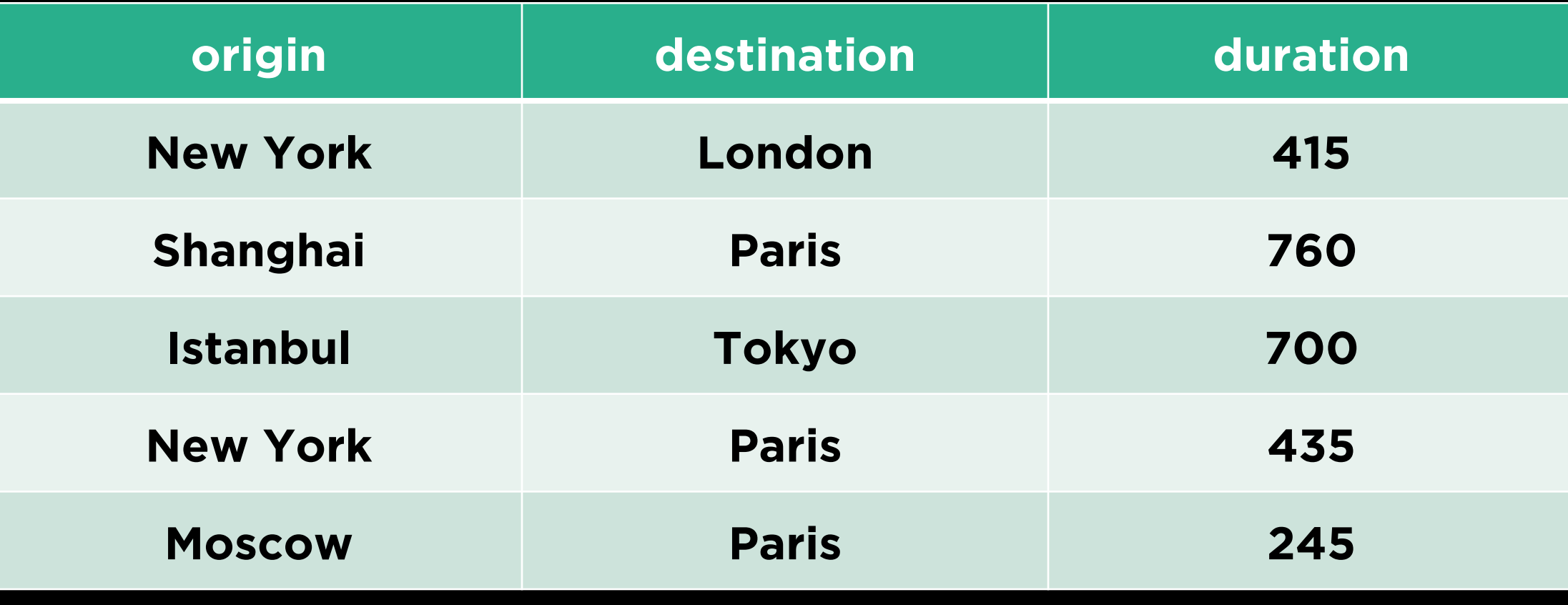

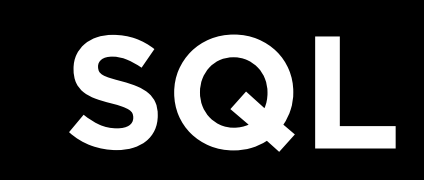

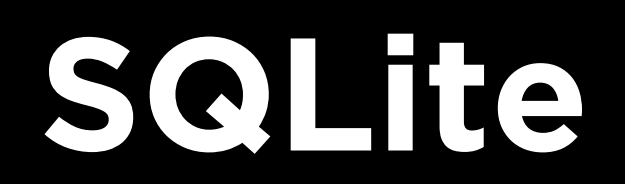

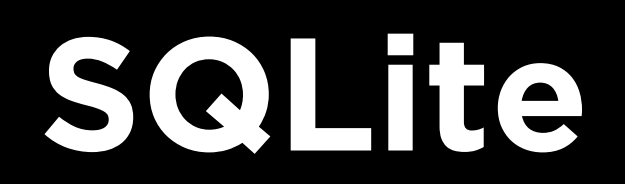

#### **SQLite3**<br>SQLite3<br>Colid Sqlit **sqlite3 npm install sqlite3 DB Browser**

### **SQLite Type Affinities**

- INTEGER
- REAL
- TEXT
- BLOB
- NUMERIC

### **SQLite Type Affinities**

- INTEGER
	- INT, TINYINT, BIGINT…
- REAL
	- FLOAT, REAL, DOUBLE…
- TEXT
	- CHAR, VARCHAR, TEXT…
- BLOB
- NUMERIC
	- DECIMAL, BOOLEAN, DATETIME…

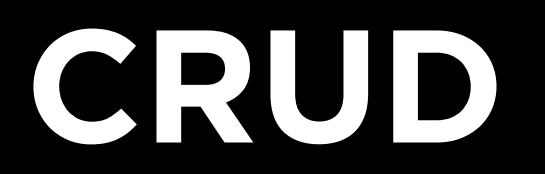

**Create<br>Retrieve Update Update Delete**

**Create Update Update Delete**

# **Create a Table**

#### CREATE TABLE <table> ( <colname1> <coltype1> (<attributes>), <colname2> <coltype2> (<attributes>), <colname3> <coltype3> (<attributes>), ...

);

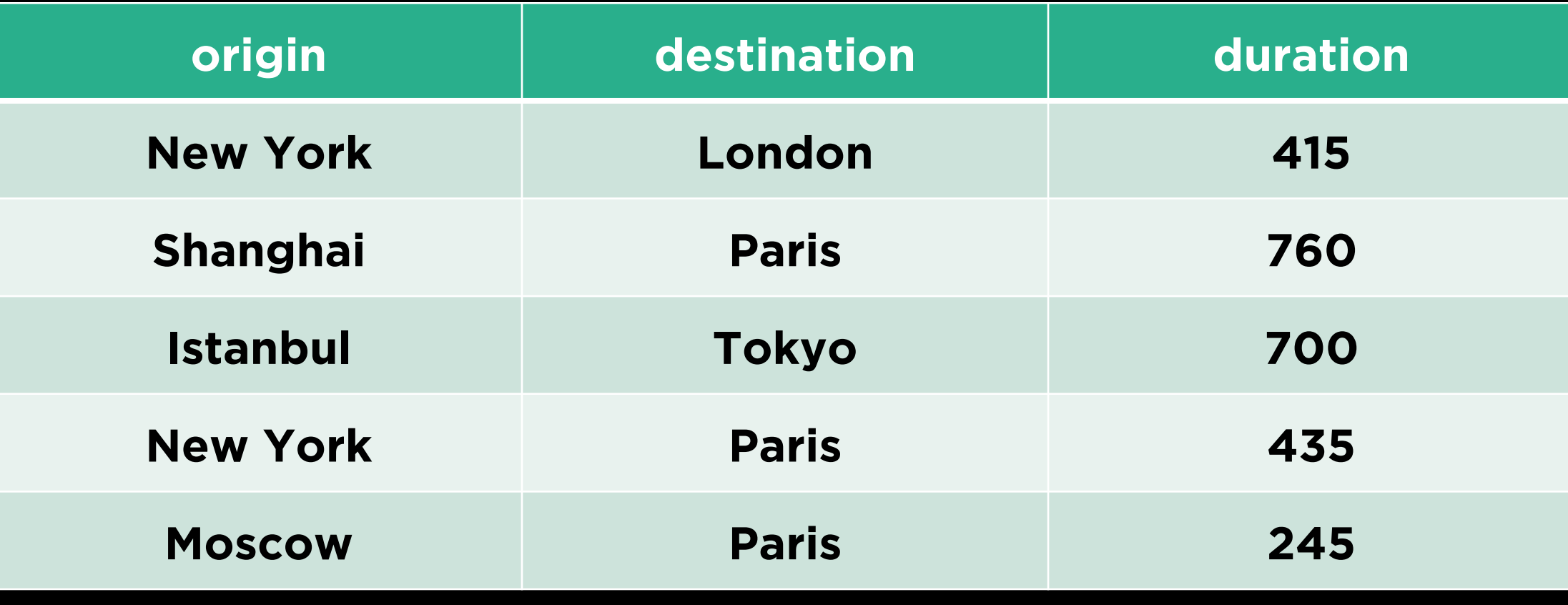

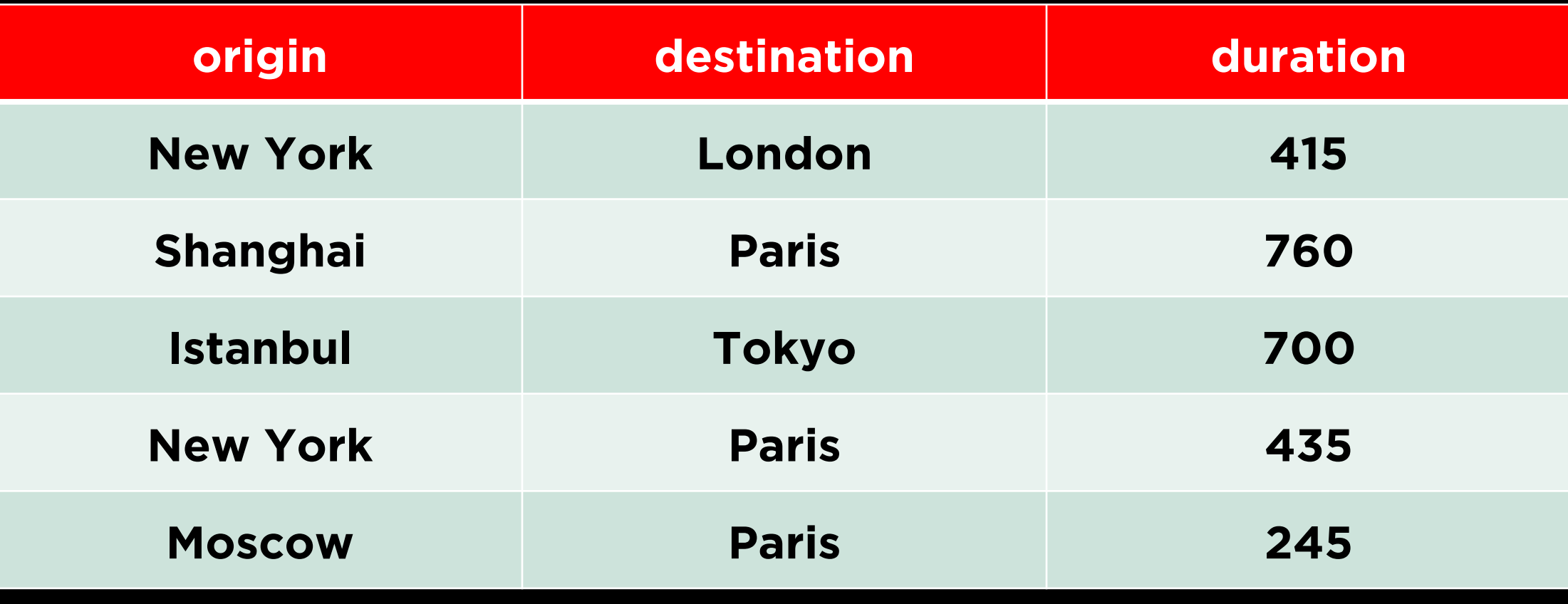

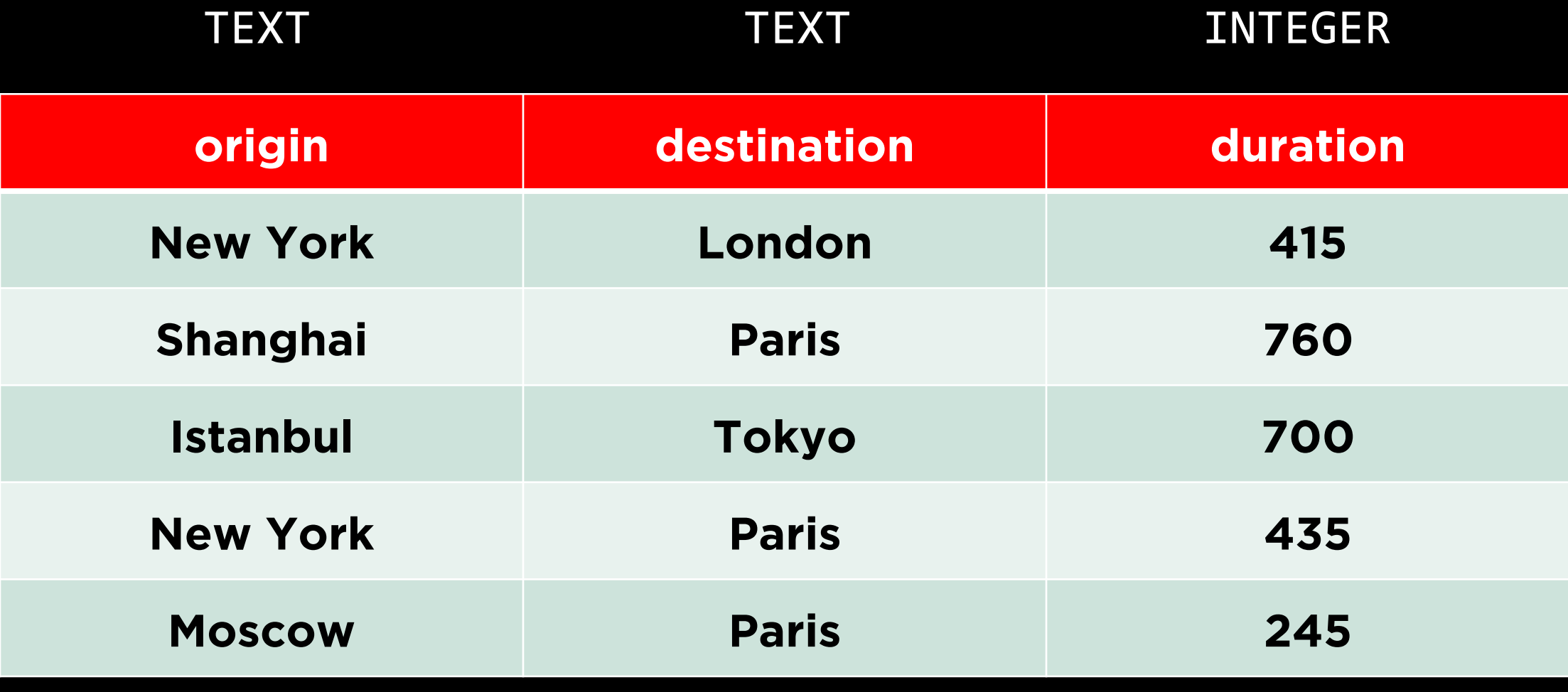

- NOT NULL
- UNIQUE
- PRIMARY KEY
- DEFAULT
- INDEX
- CHECK
- ...

- NOT NULL
- UNIQUE
- PRIMARY KEY
- DEFAULT
- INDEX
- CHECK
- ...

- NOT NULL
- UNIQUE
- PRIMARY KEY
- DEFAULT
- INDEX
- CHECK
- ...

- NOT NULL
- UNIQUE
- PRIMARY KEY
- DEFAULT
- INDEX
- CHECK
- ...

## **Insert New Data**

INSERT INTO <table> (<col1>, <col2>, ... ) VALUES (<val1>, <val2>, ... );

INSERT INTO flights (origin, destination, duration) VALUES ('Lima', 'New York', 455);

#### INSERT INTO flights (origin, destination, duration) VALUES ('Lima', 'New York', 455);

#### INSERT INTO flights (origin, destination, duration) VALUES ('Lima', 'New York', 455);
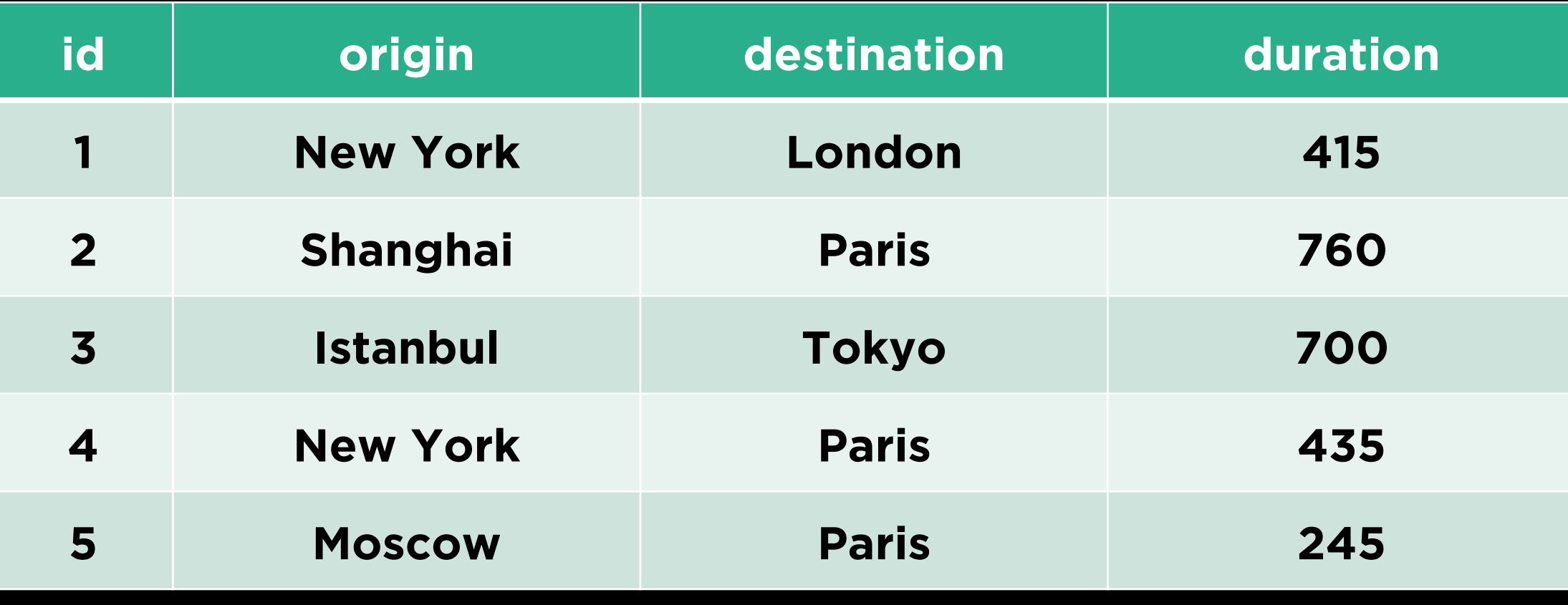

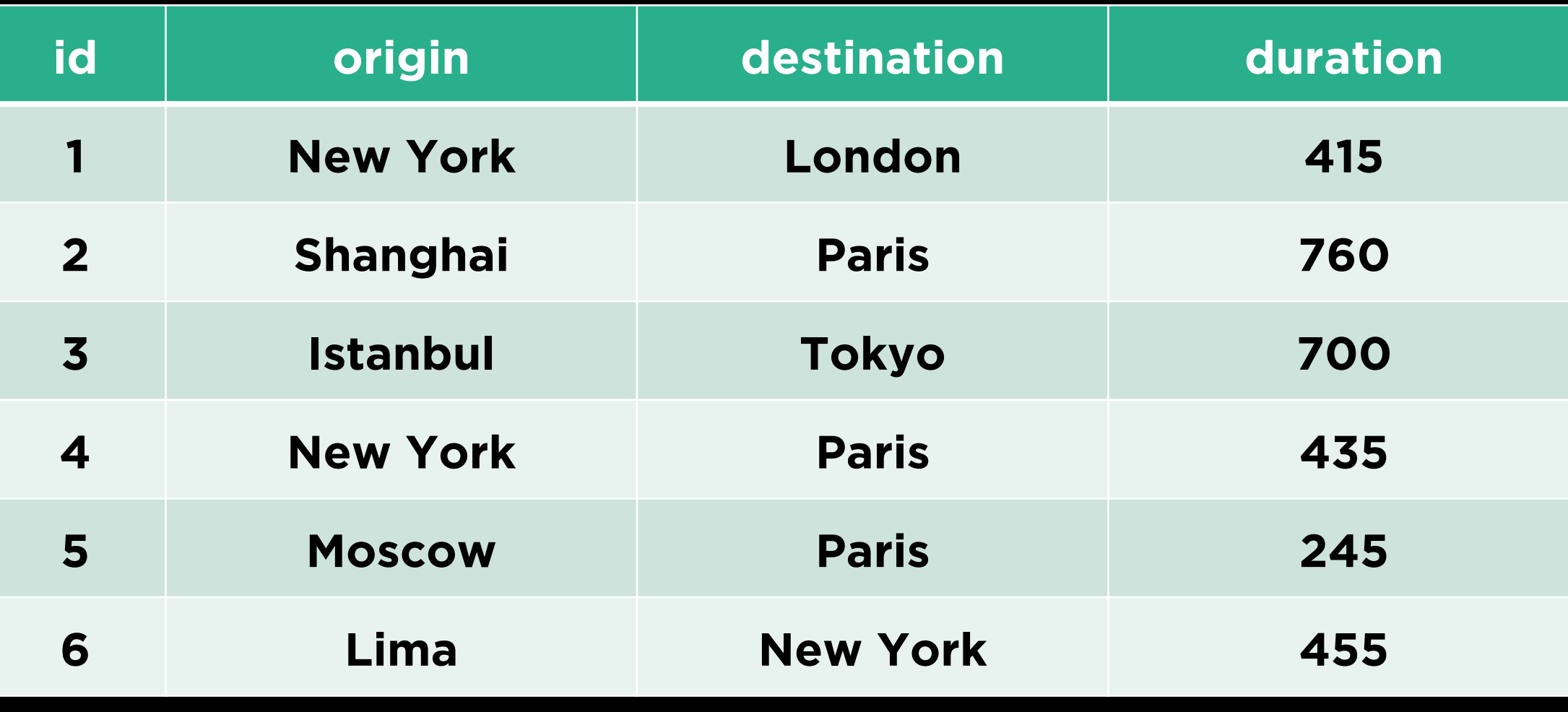

**Create Update Update Delete**

**Selecting Data**

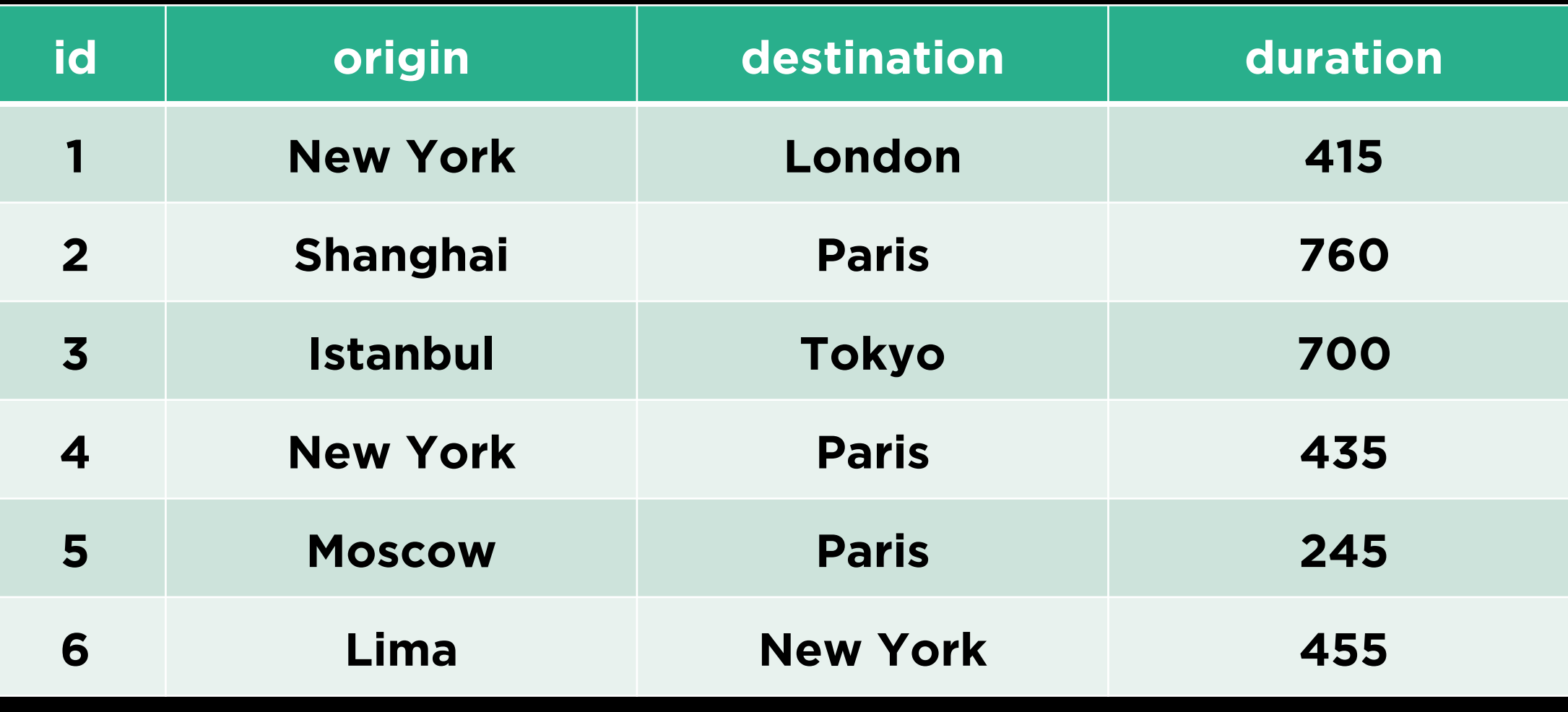

#### SELECT \* FROM flights;

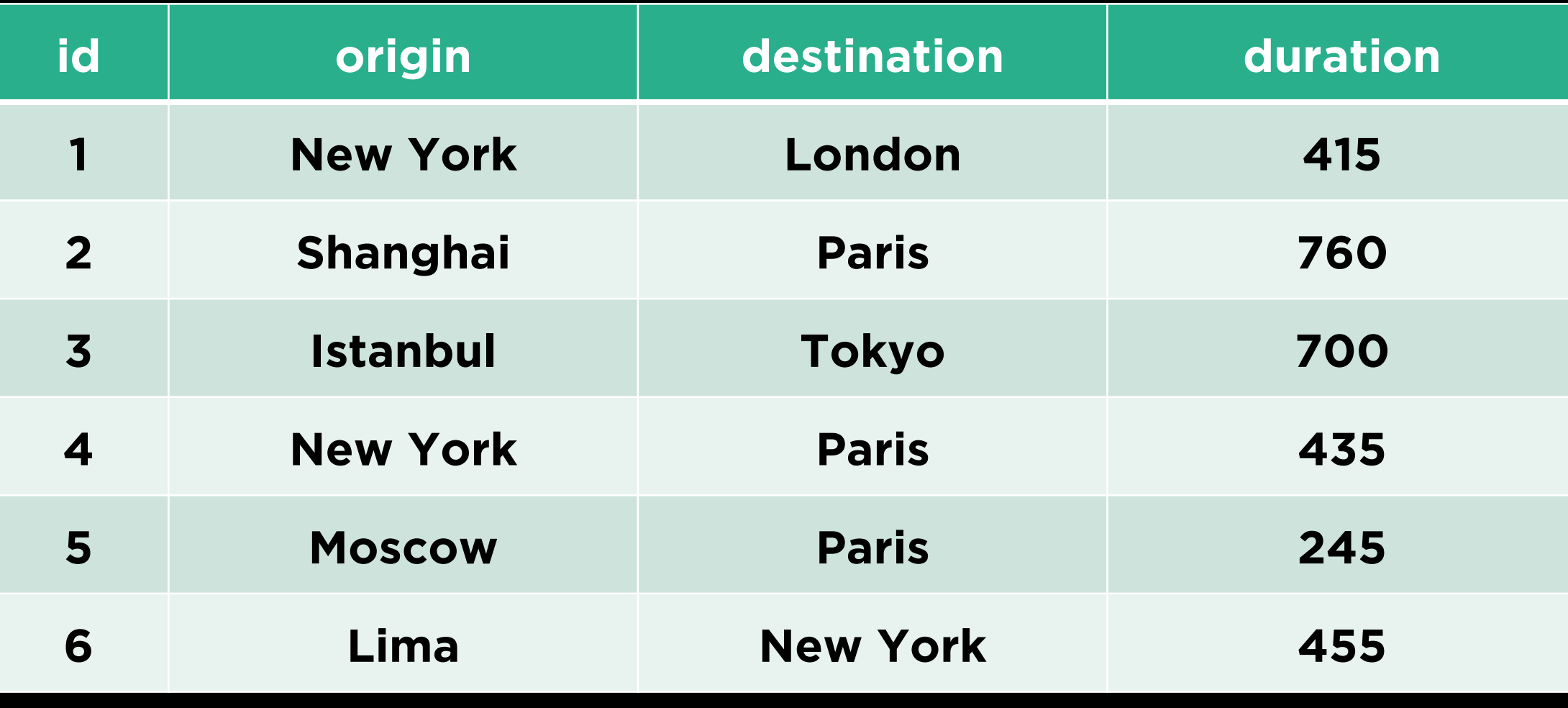

#### SELECT \* FROM flights;

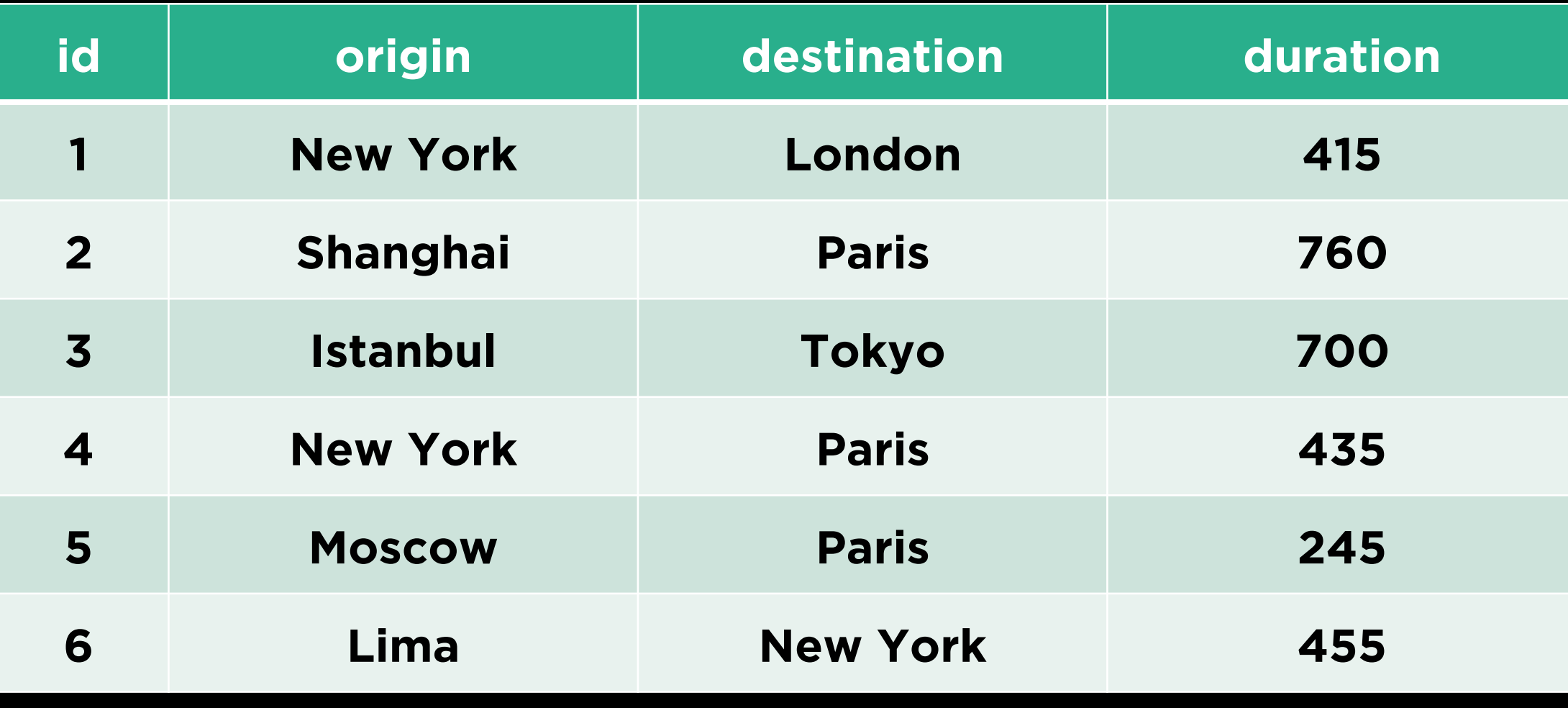

#### SELECT \* FROM flights;

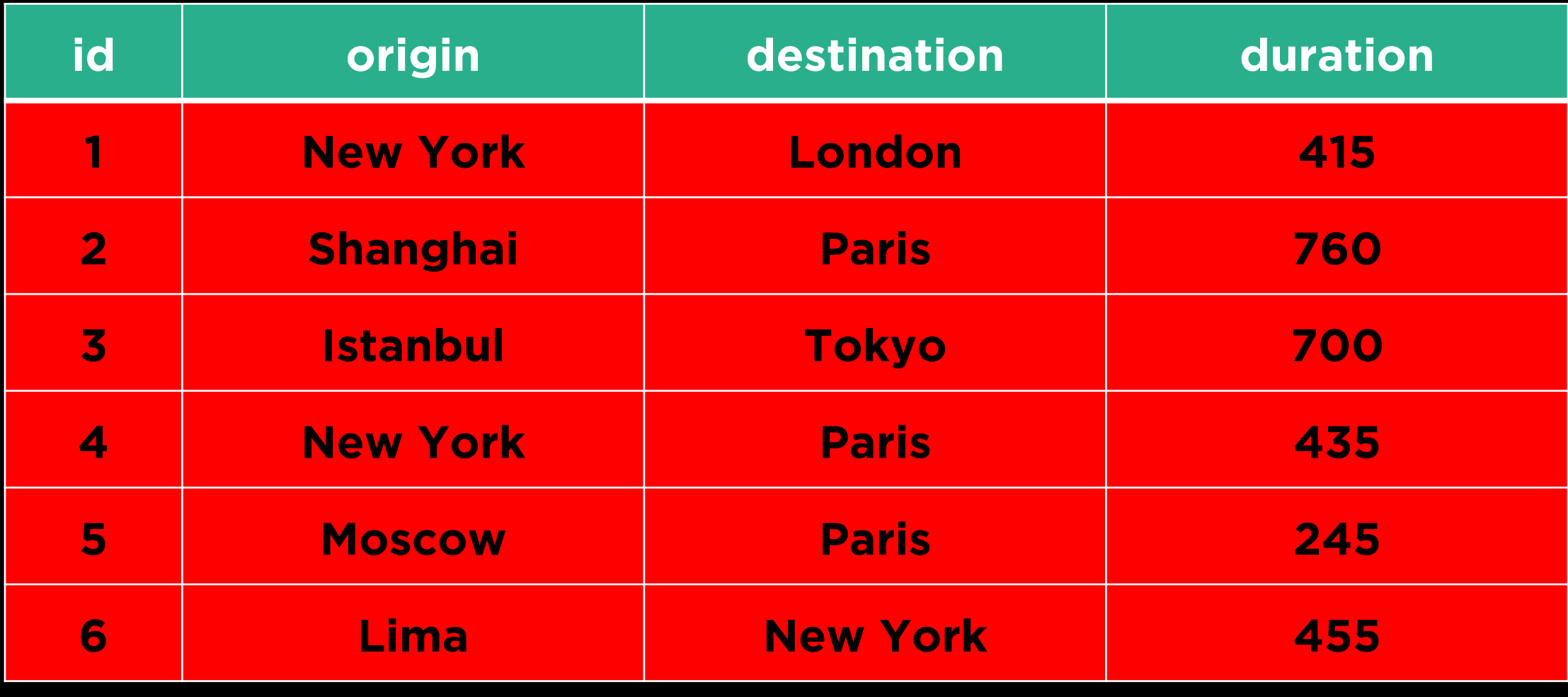

#### SELECT origin, destination FROM flights;

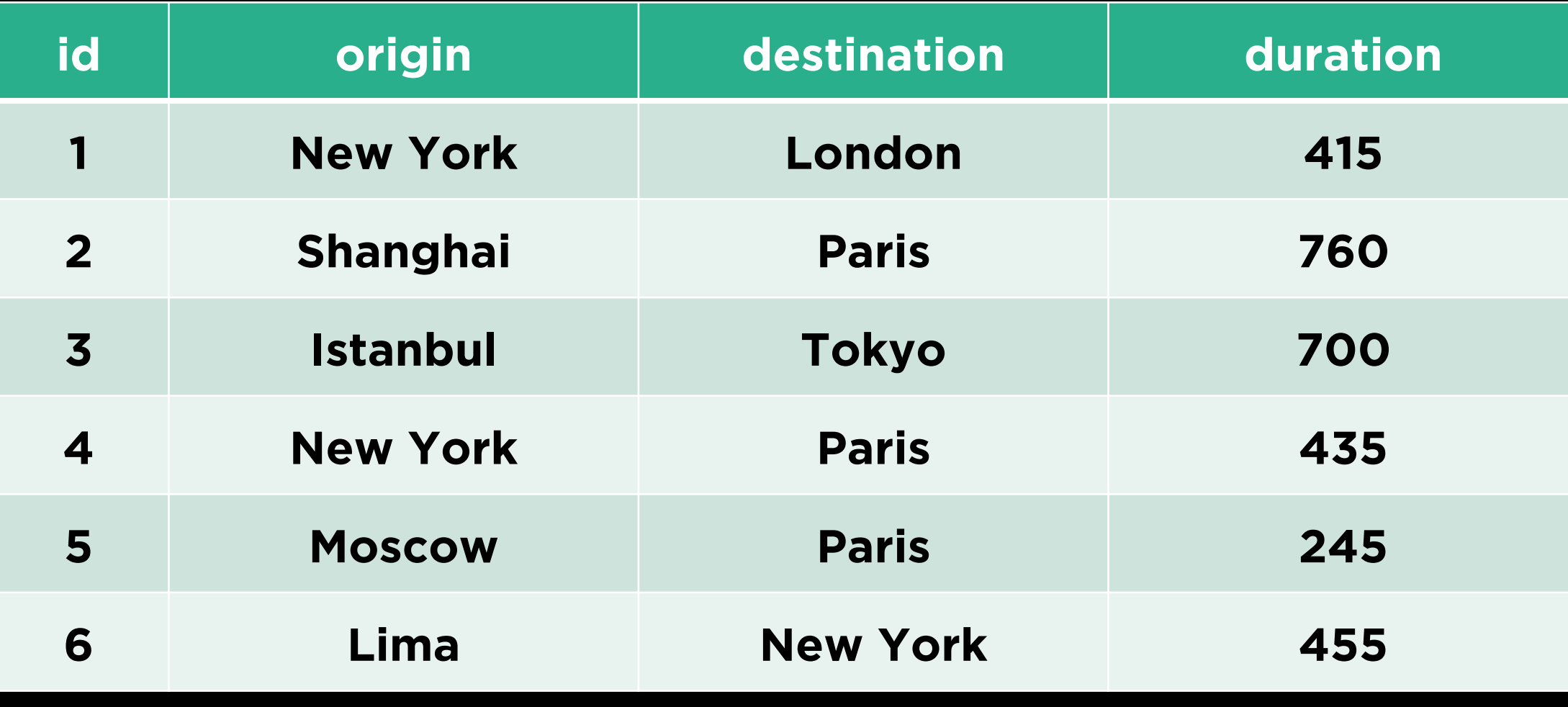

#### SELECT origin, destination FROM flights;

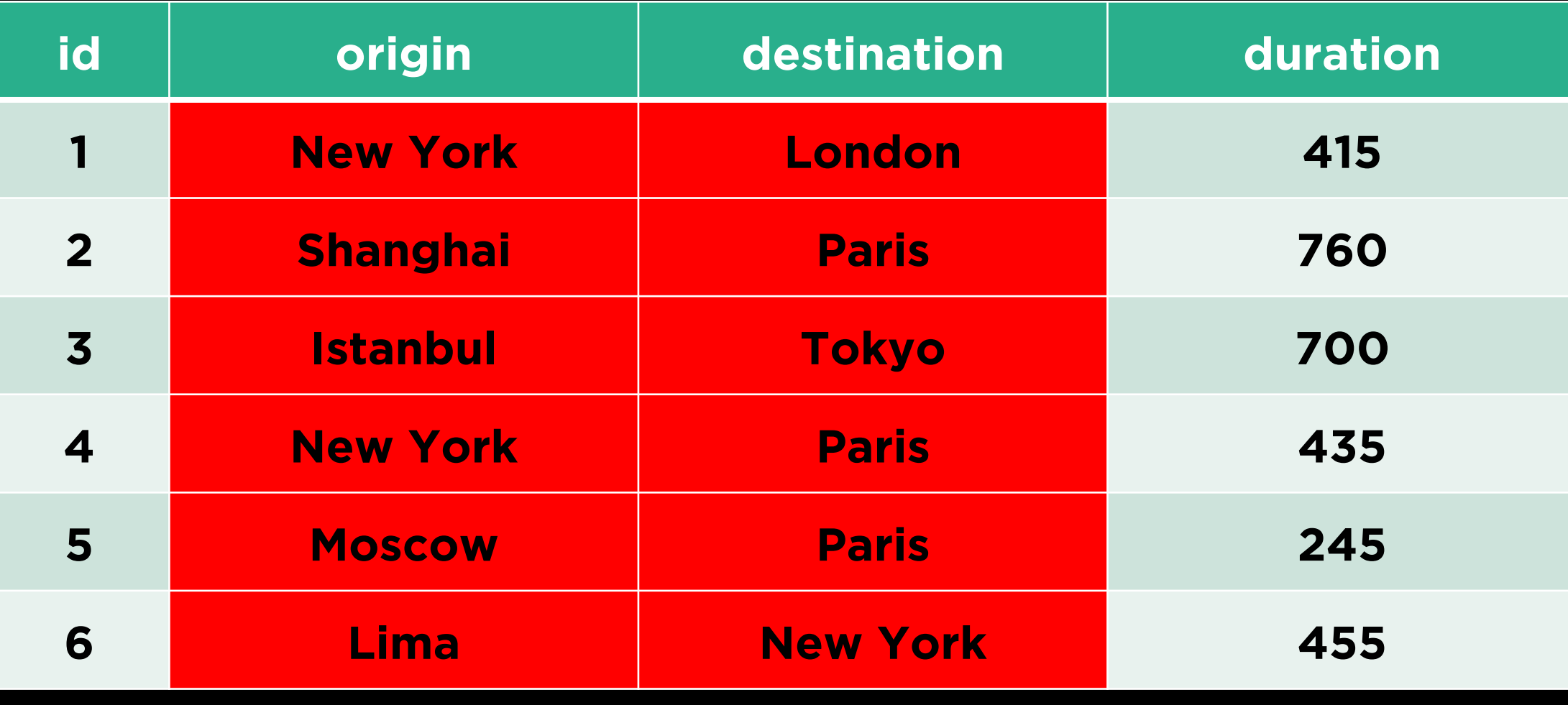

#### SELECT \* FROM flights WHERE id = 3;

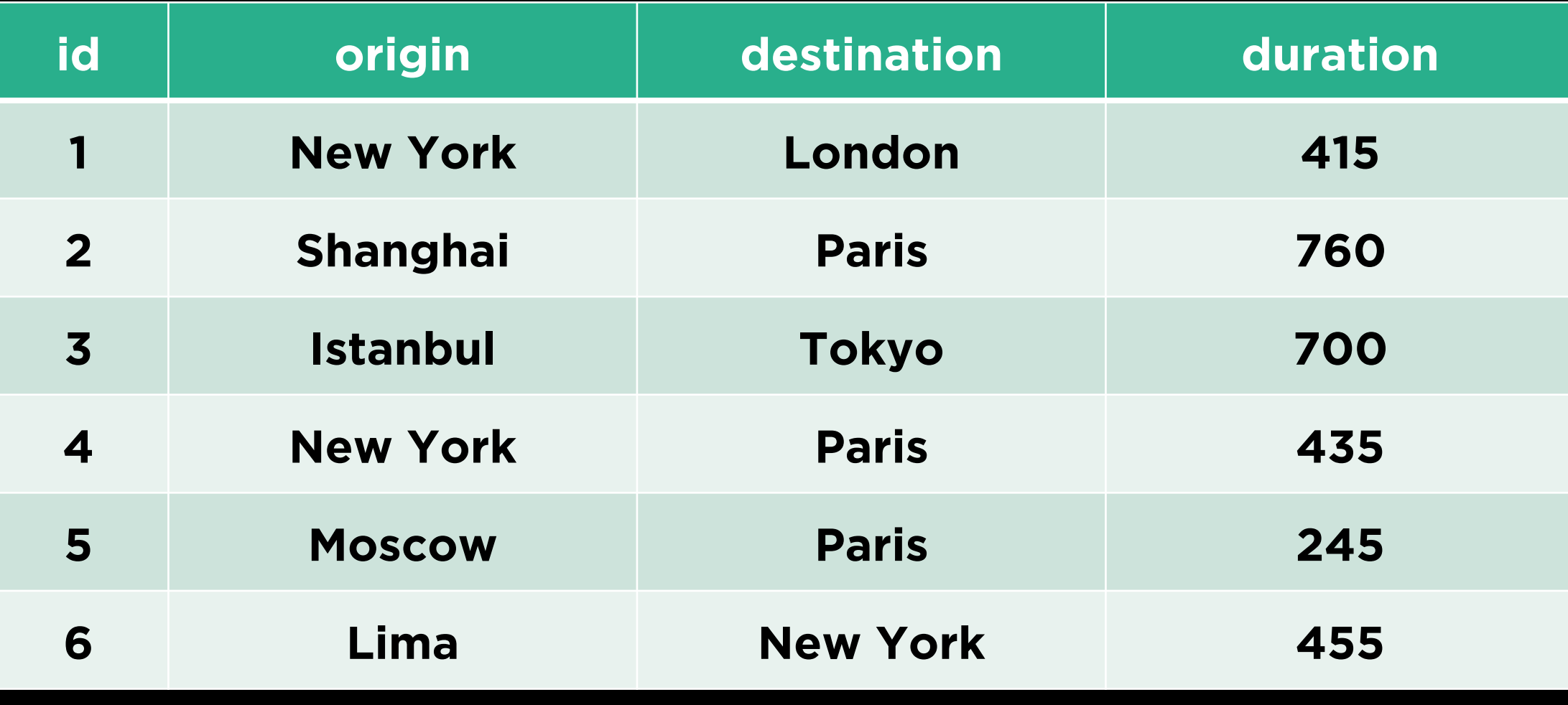

#### SELECT \* FROM flights WHERE id = 3;

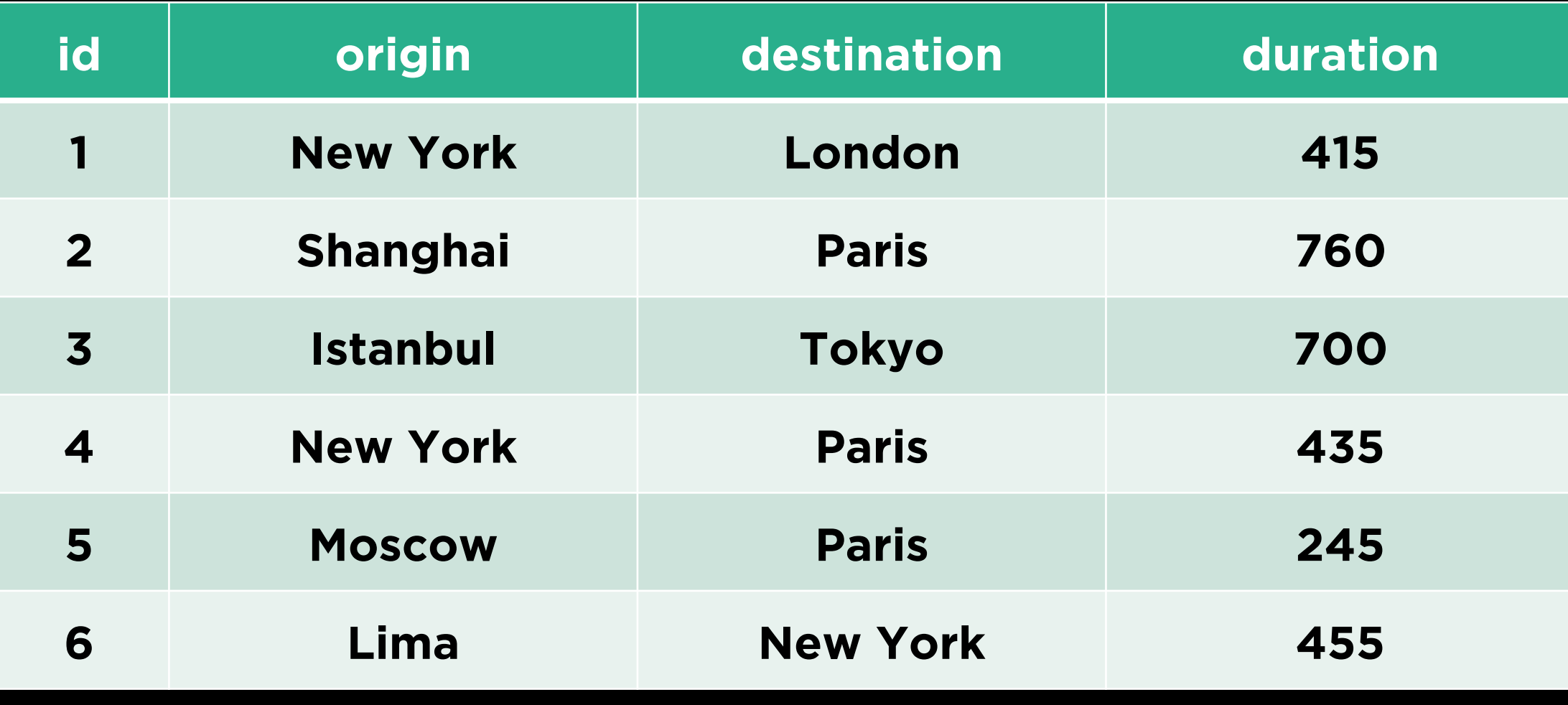

#### SELECT \* FROM flights WHERE id = 3;

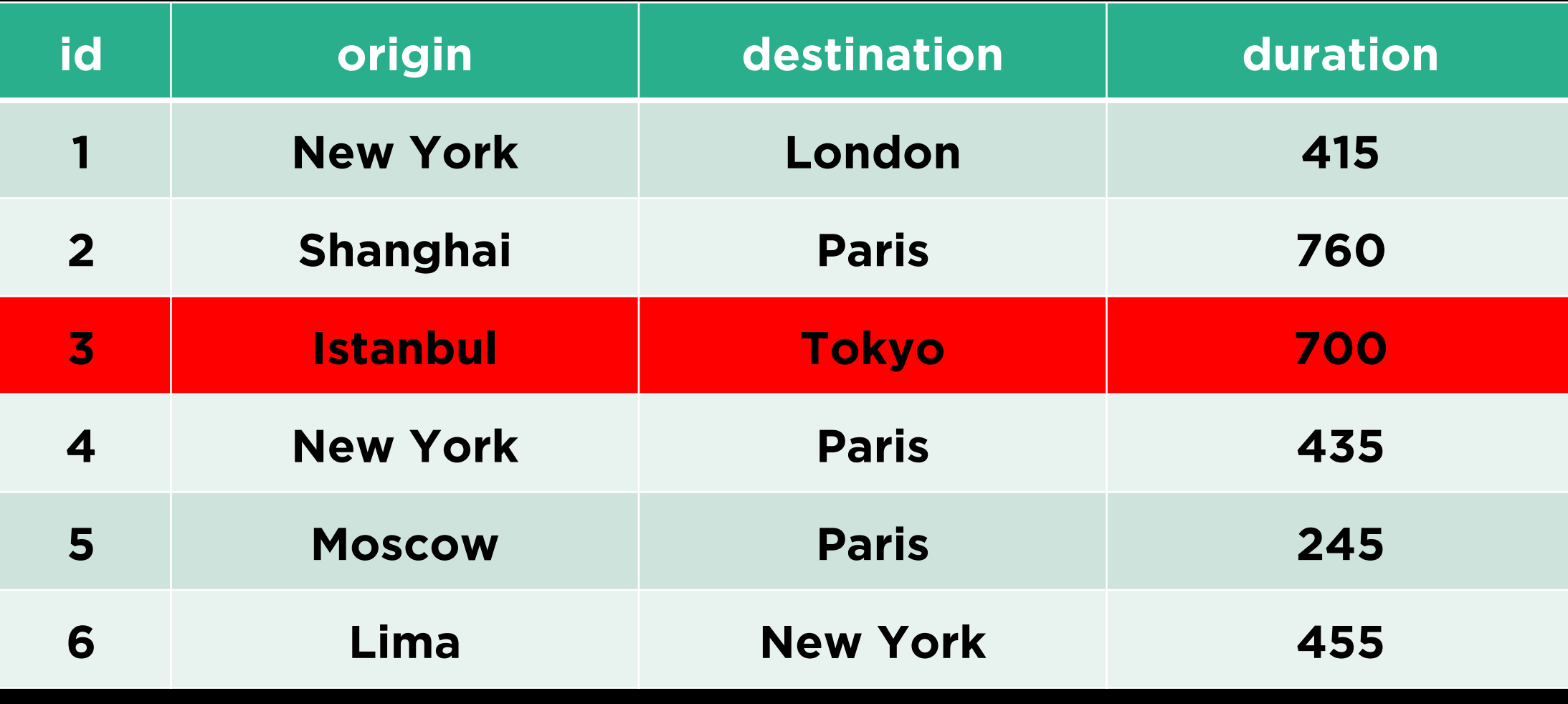

#### SELECT \* FROM flights WHERE origin = 'New York';

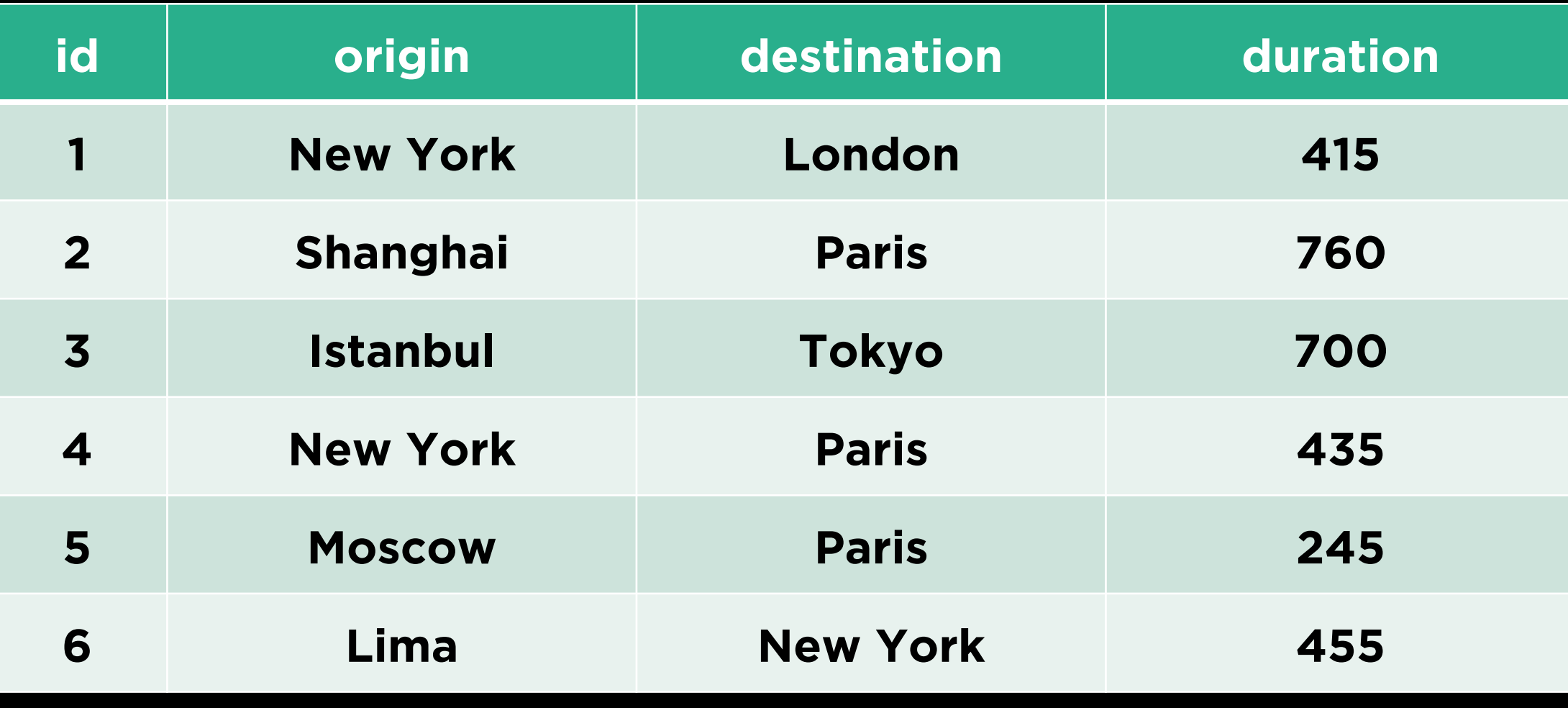

#### SELECT \* FROM flights WHERE origin = 'New York';

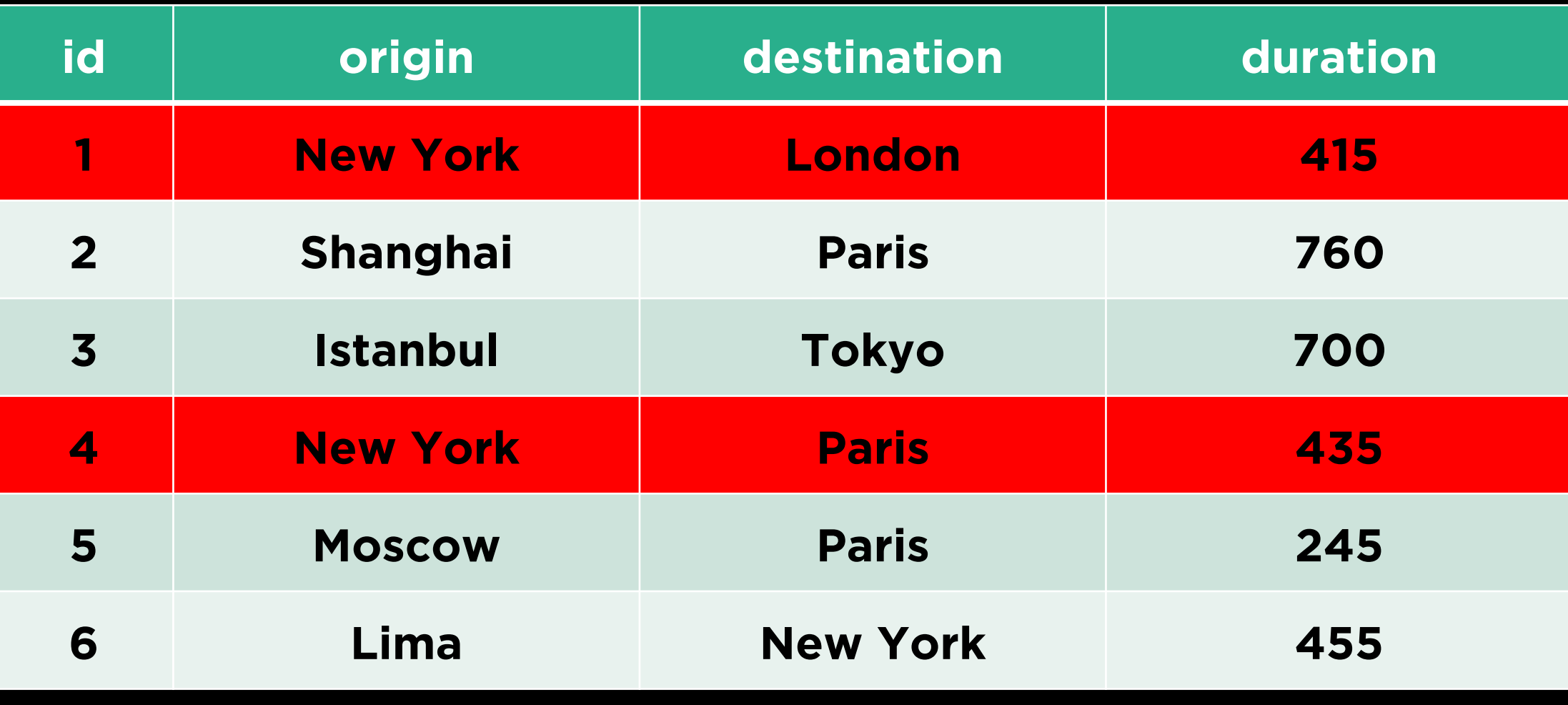

#### SELECT \* FROM flights WHERE duration > 500;

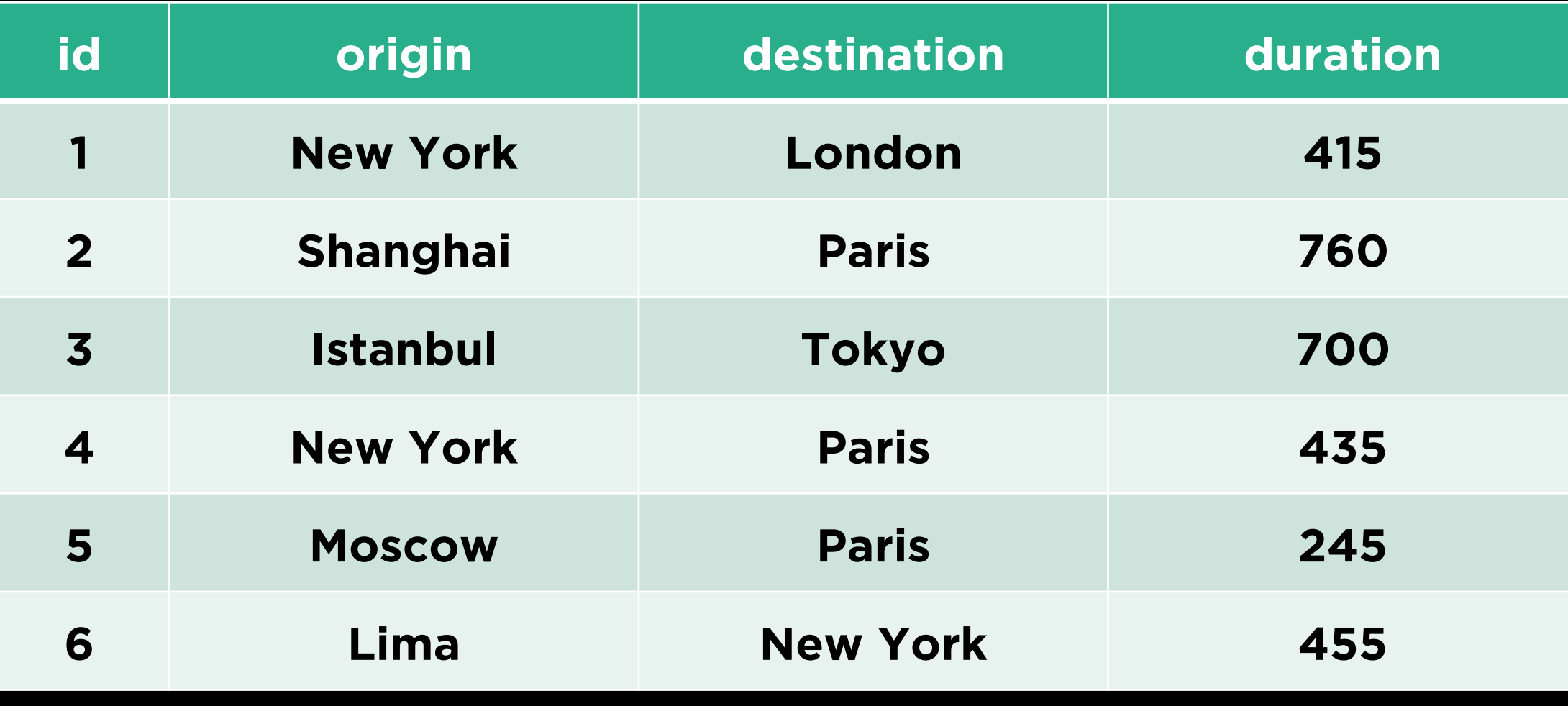

#### SELECT \* FROM flights WHERE duration > 500;

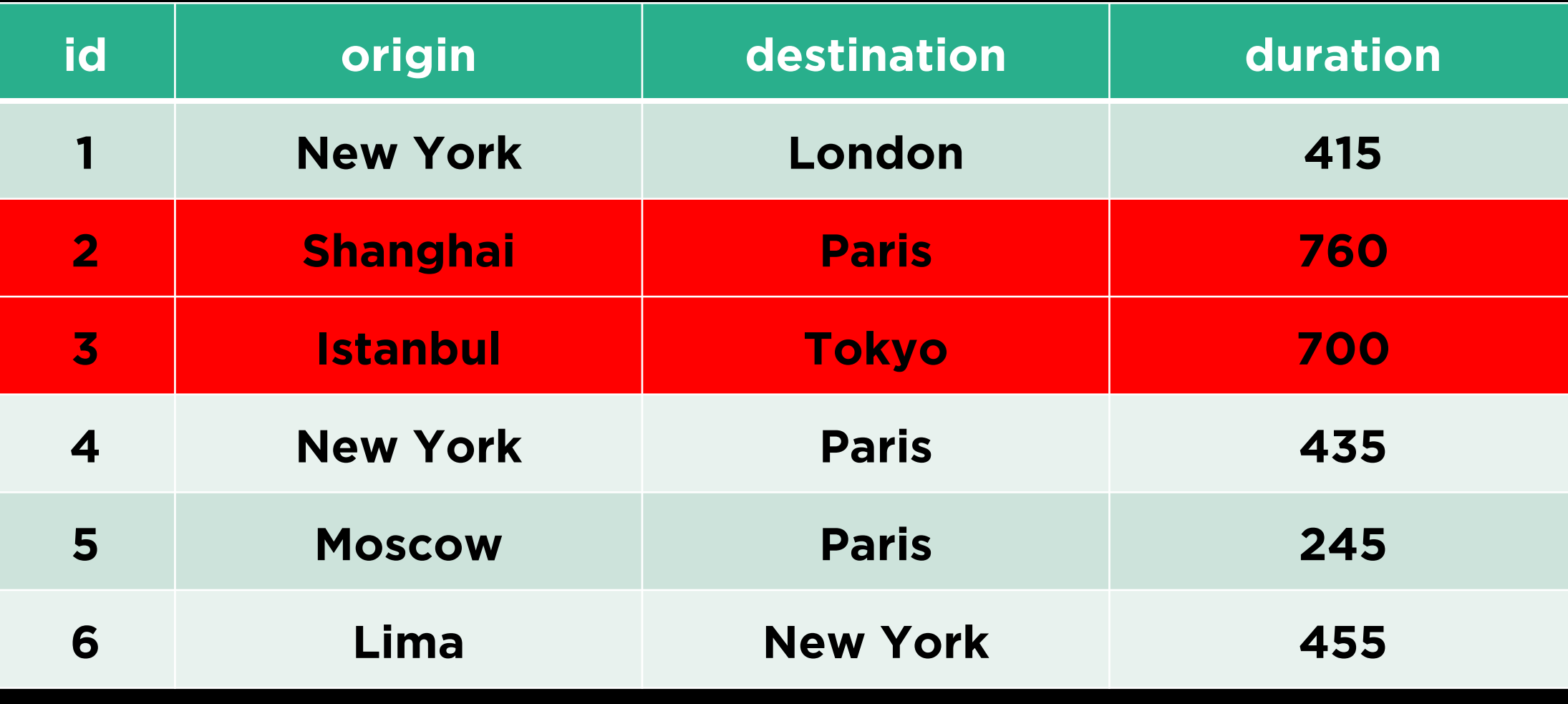

#### SELECT \* FROM flights WHERE destination = 'Paris' AND duration > 500;

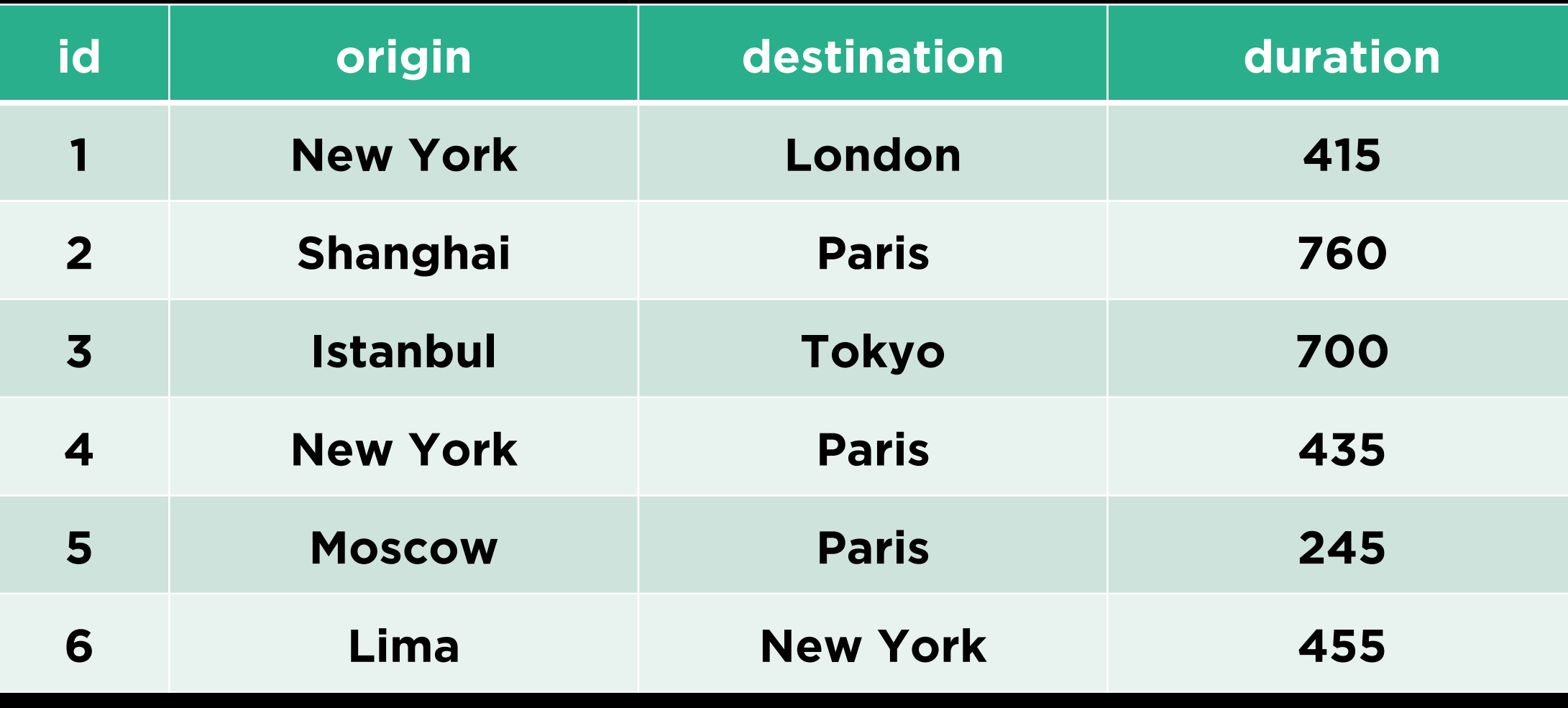

#### SELECT \* FROM flights WHERE destination = 'Paris' AND duration > 500;

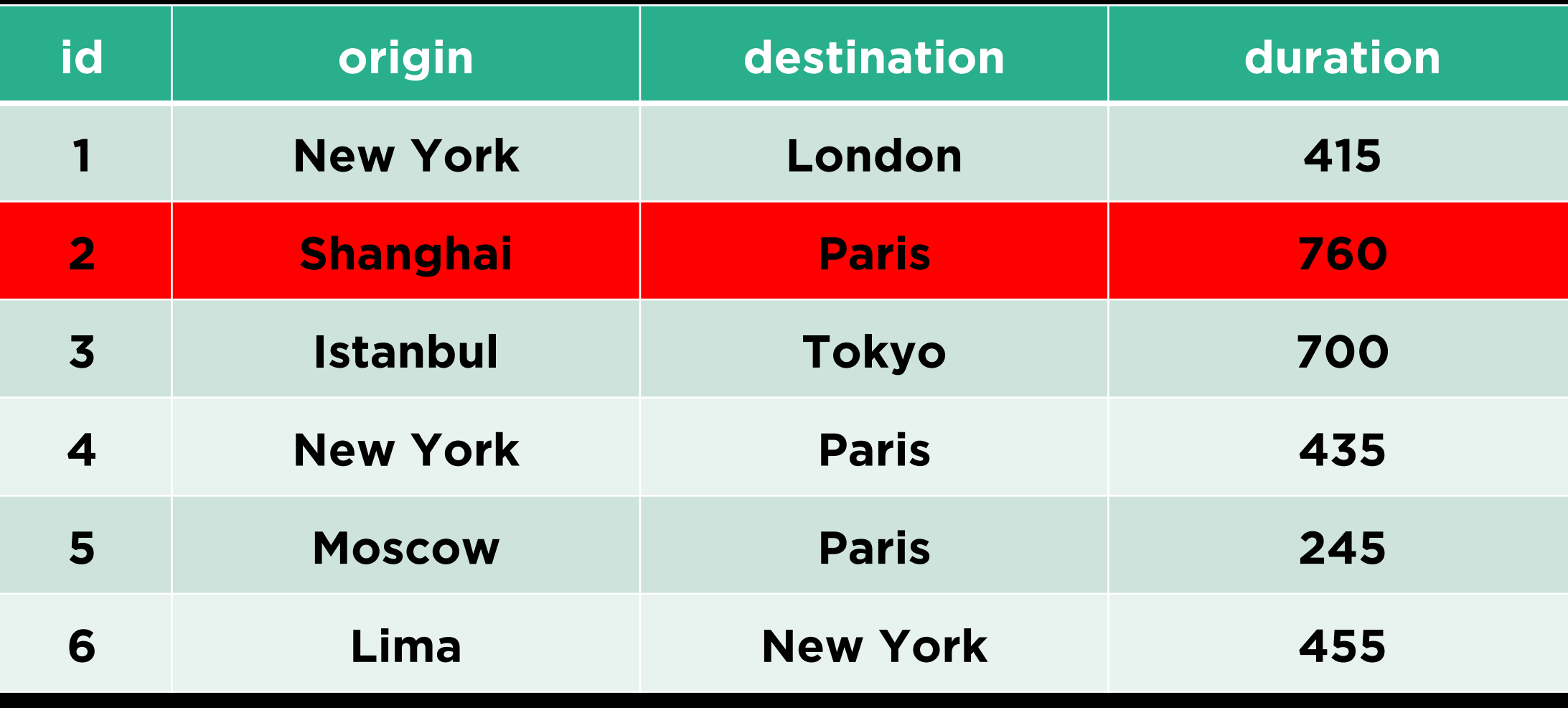

#### SELECT \* FROM flights WHERE destination = 'Paris' OR duration > 500;

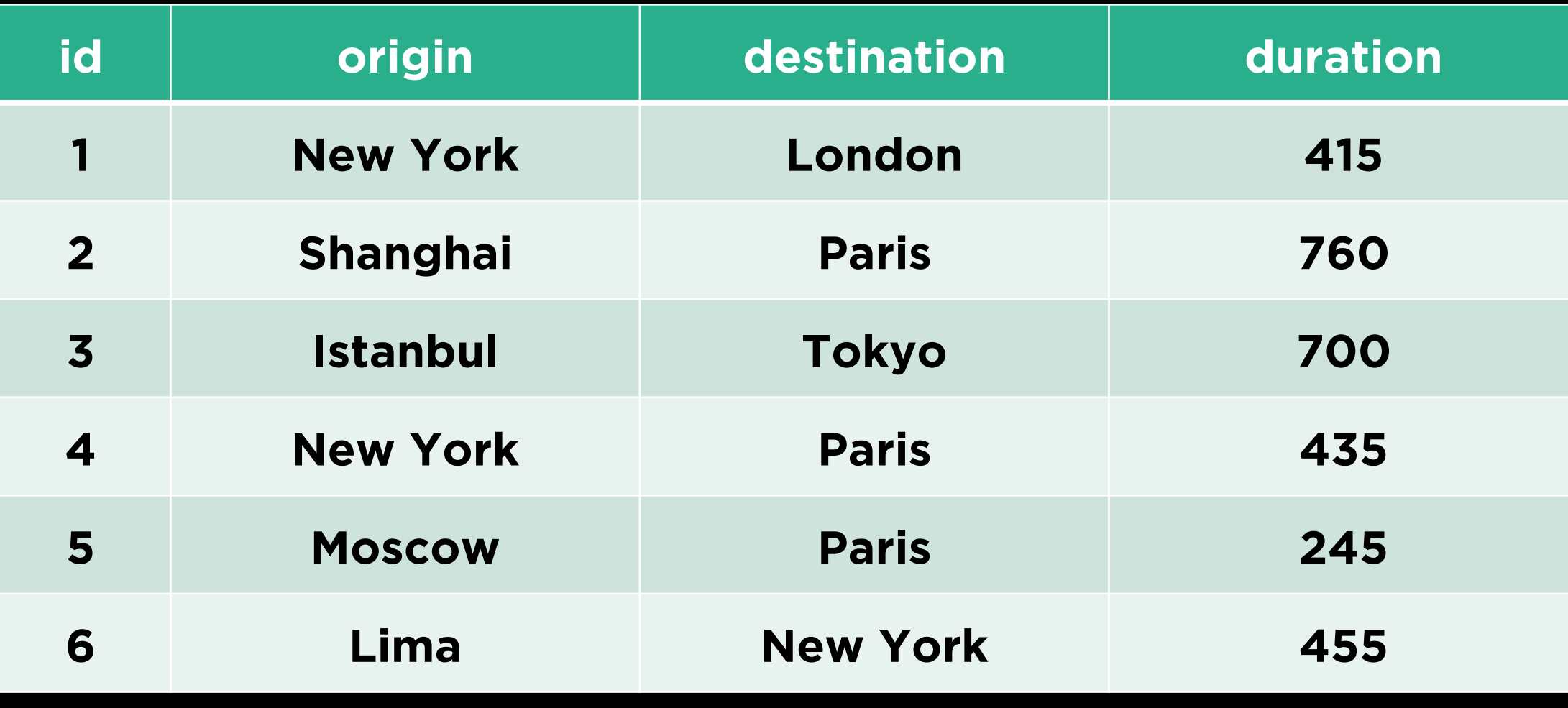

#### SELECT \* FROM flights WHERE destination = 'Paris' OR duration > 500;

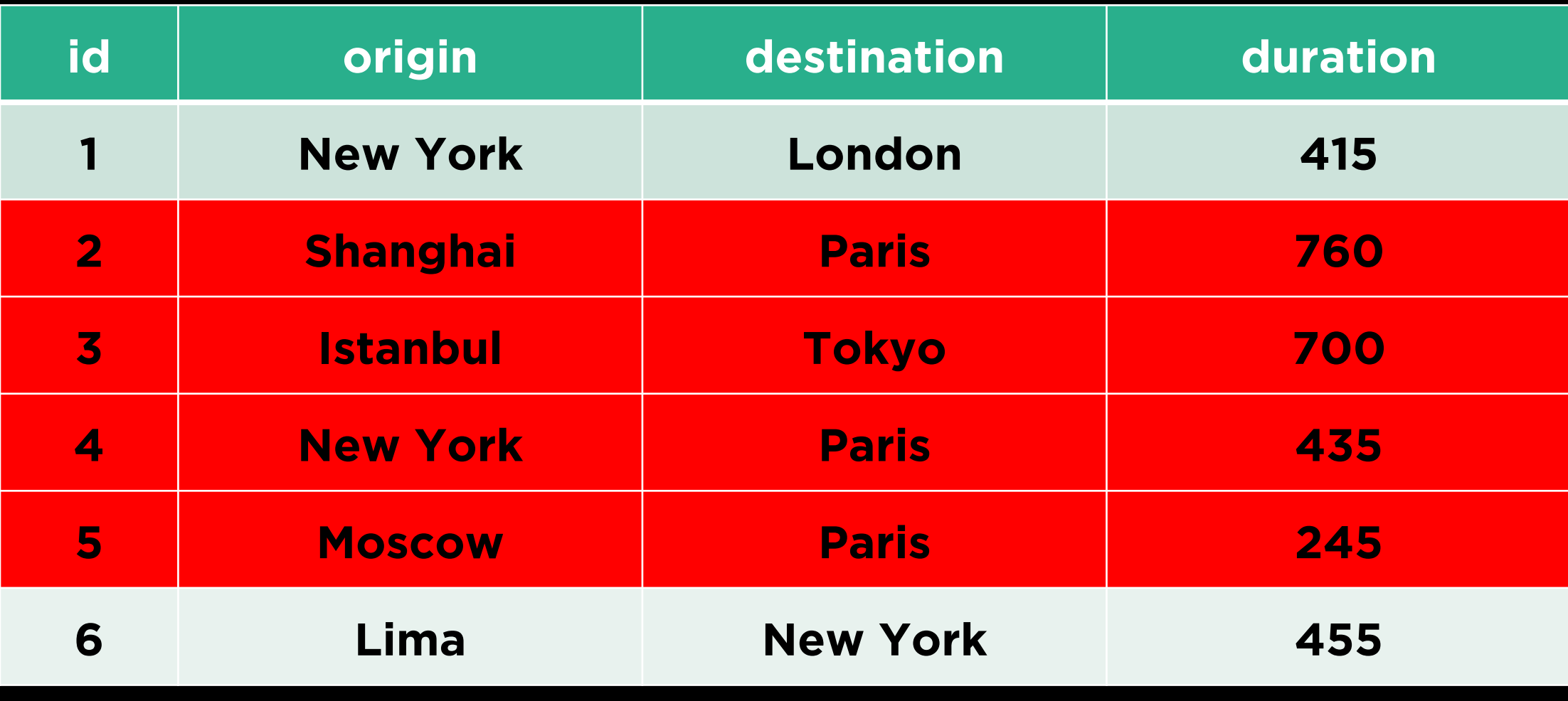

#### SELECT \* FROM flights WHERE origin IN ('New York', 'Lima');

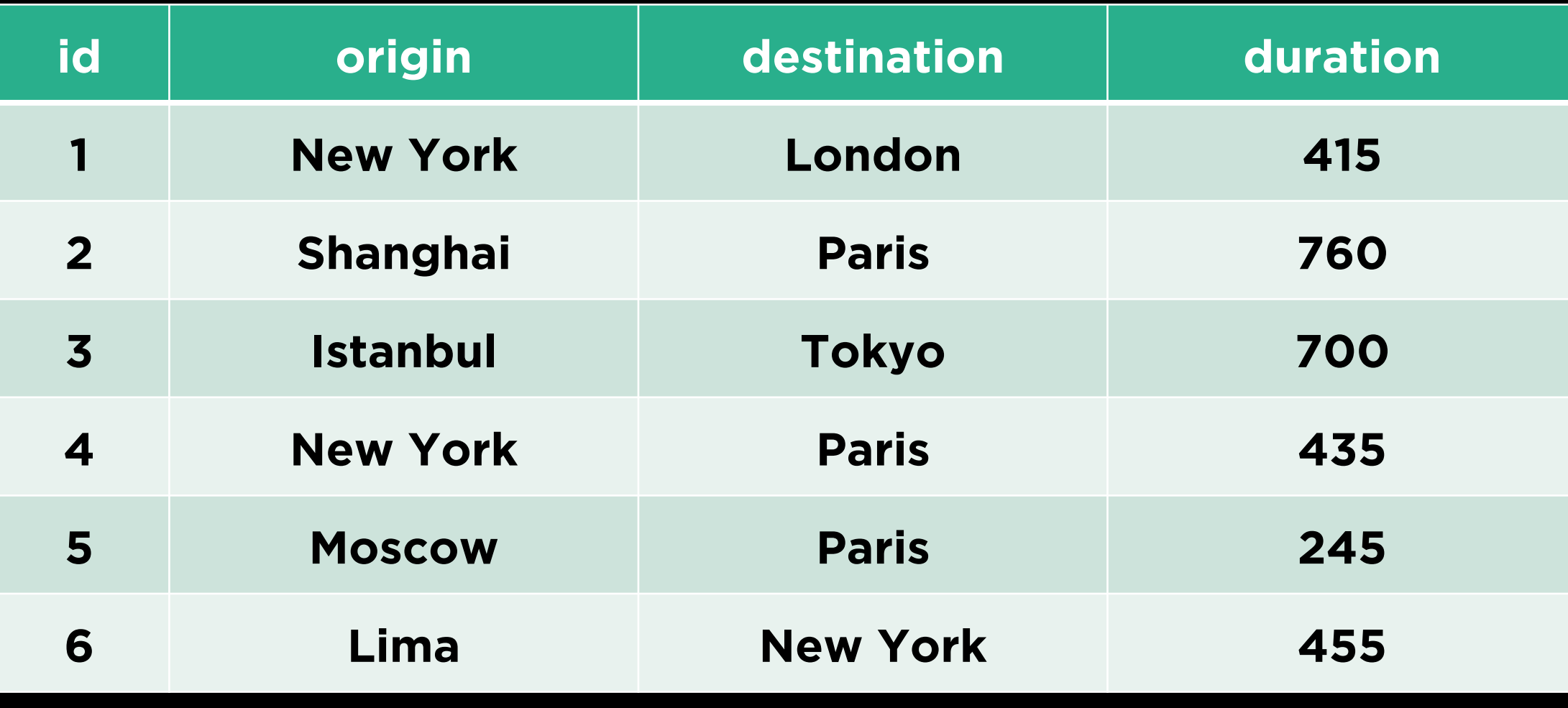

#### SELECT \* FROM flights WHERE origin IN ('New York', 'Lima');

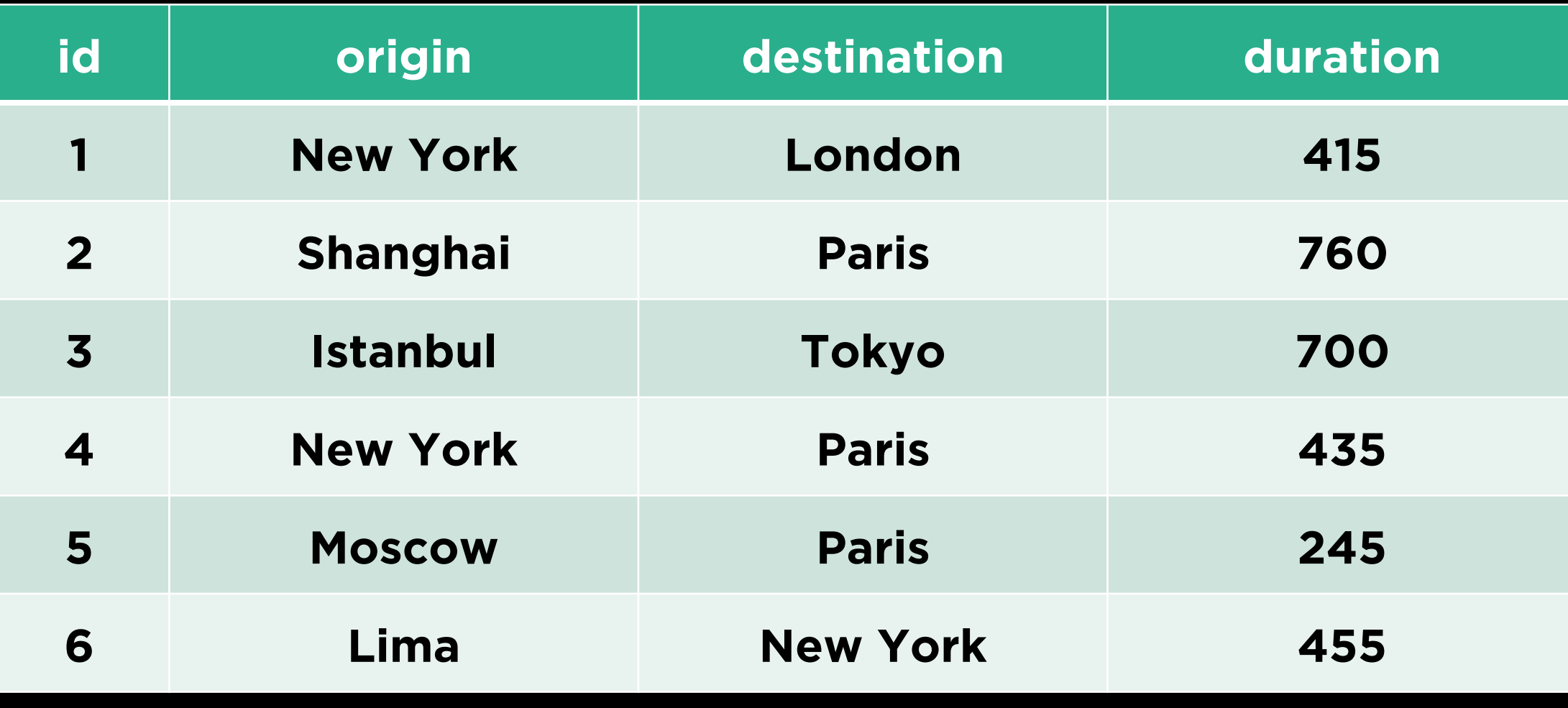

#### SELECT \* FROM flights WHERE origin IN ('New York', 'Lima');

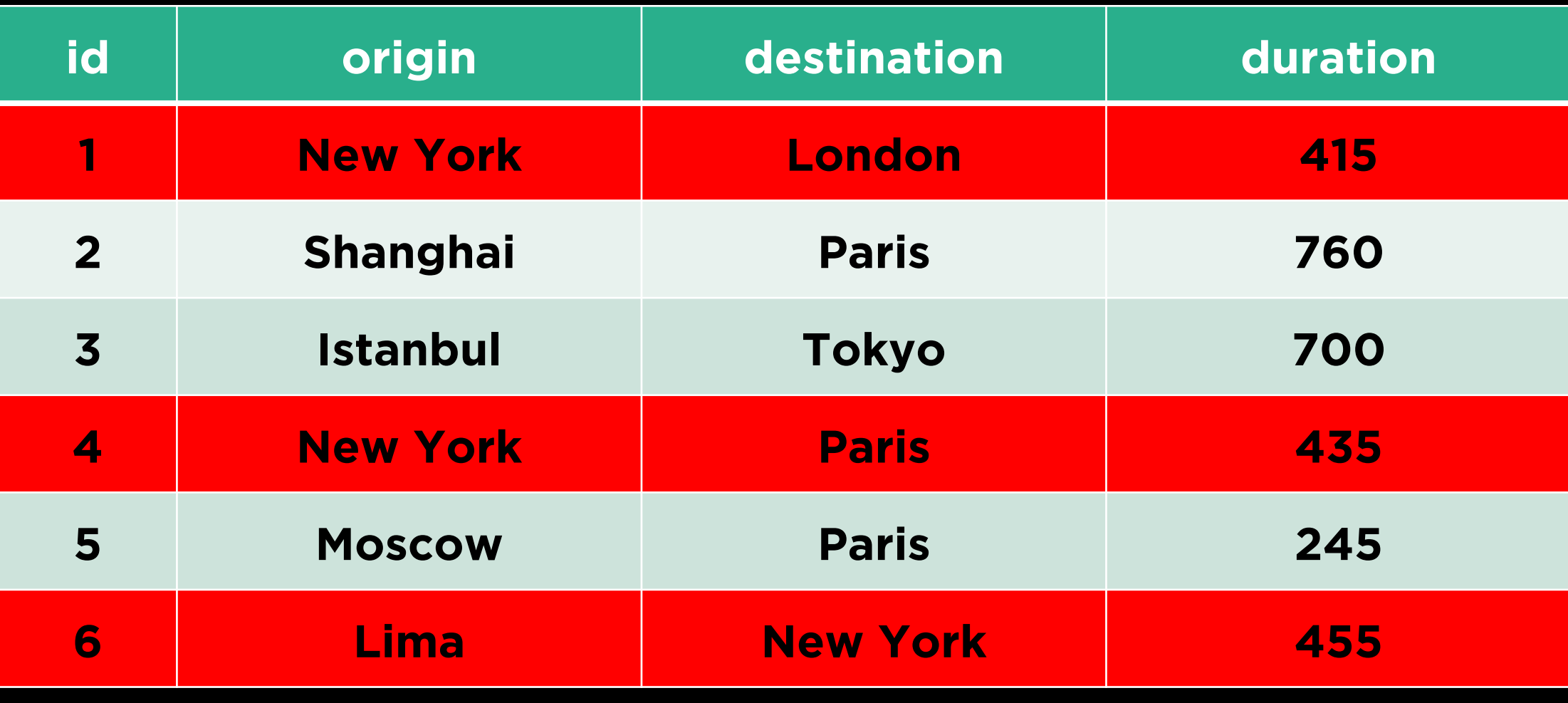

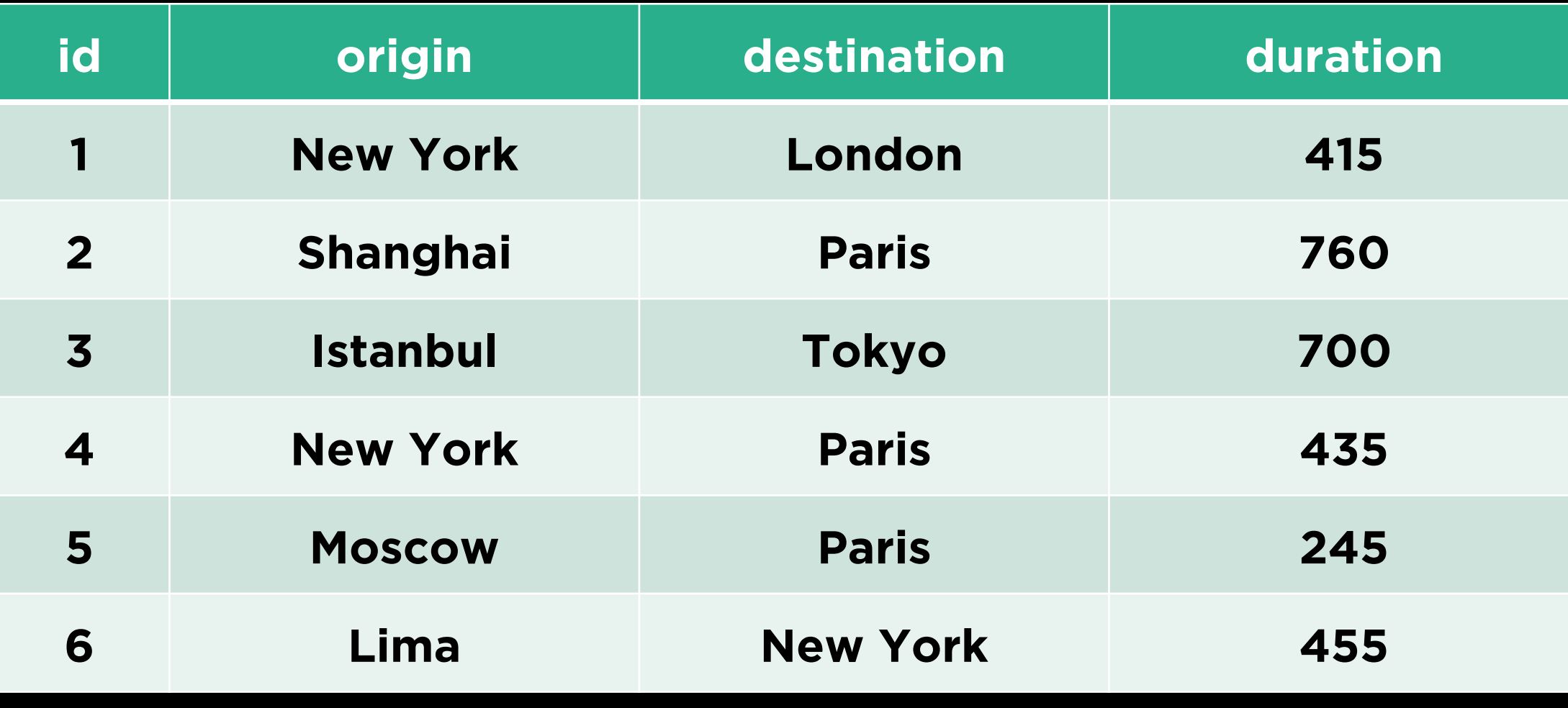

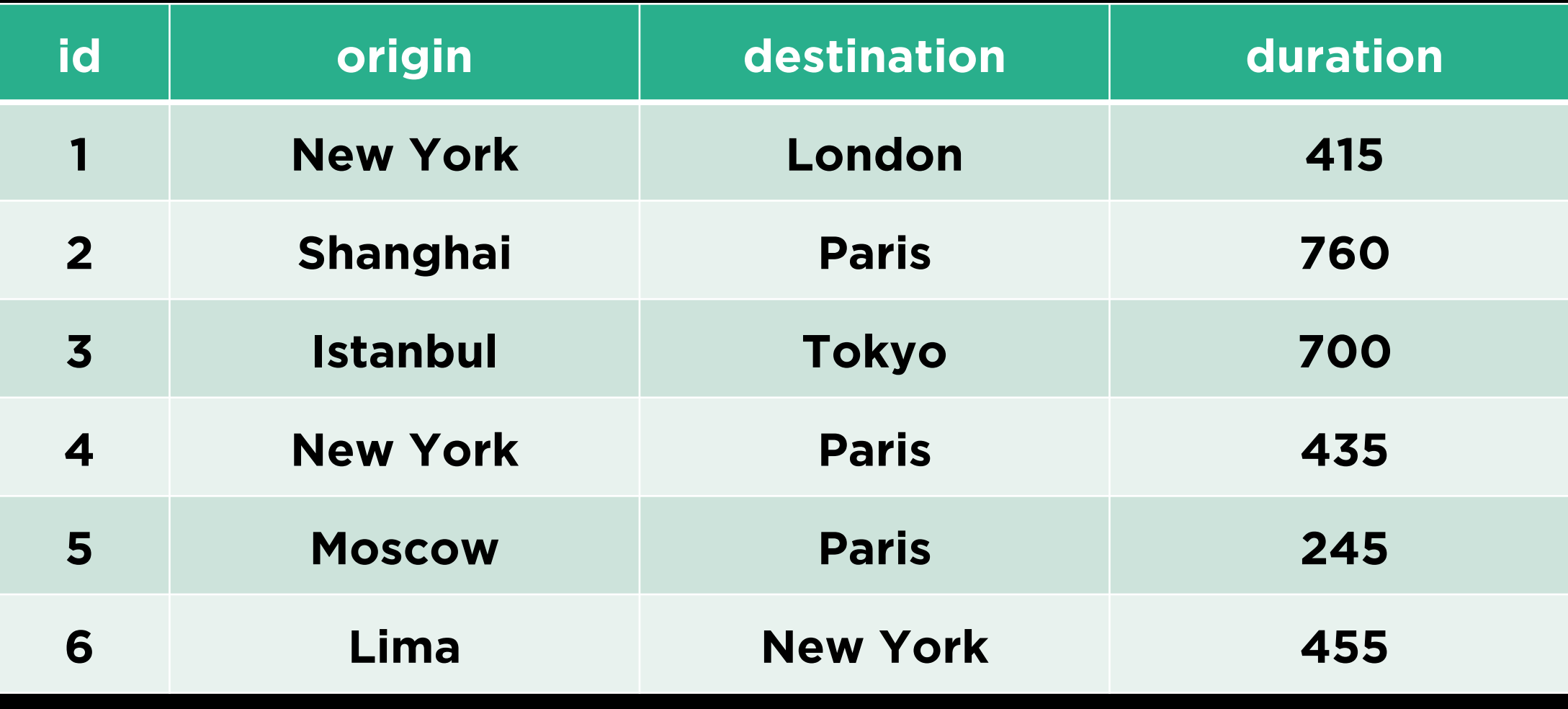

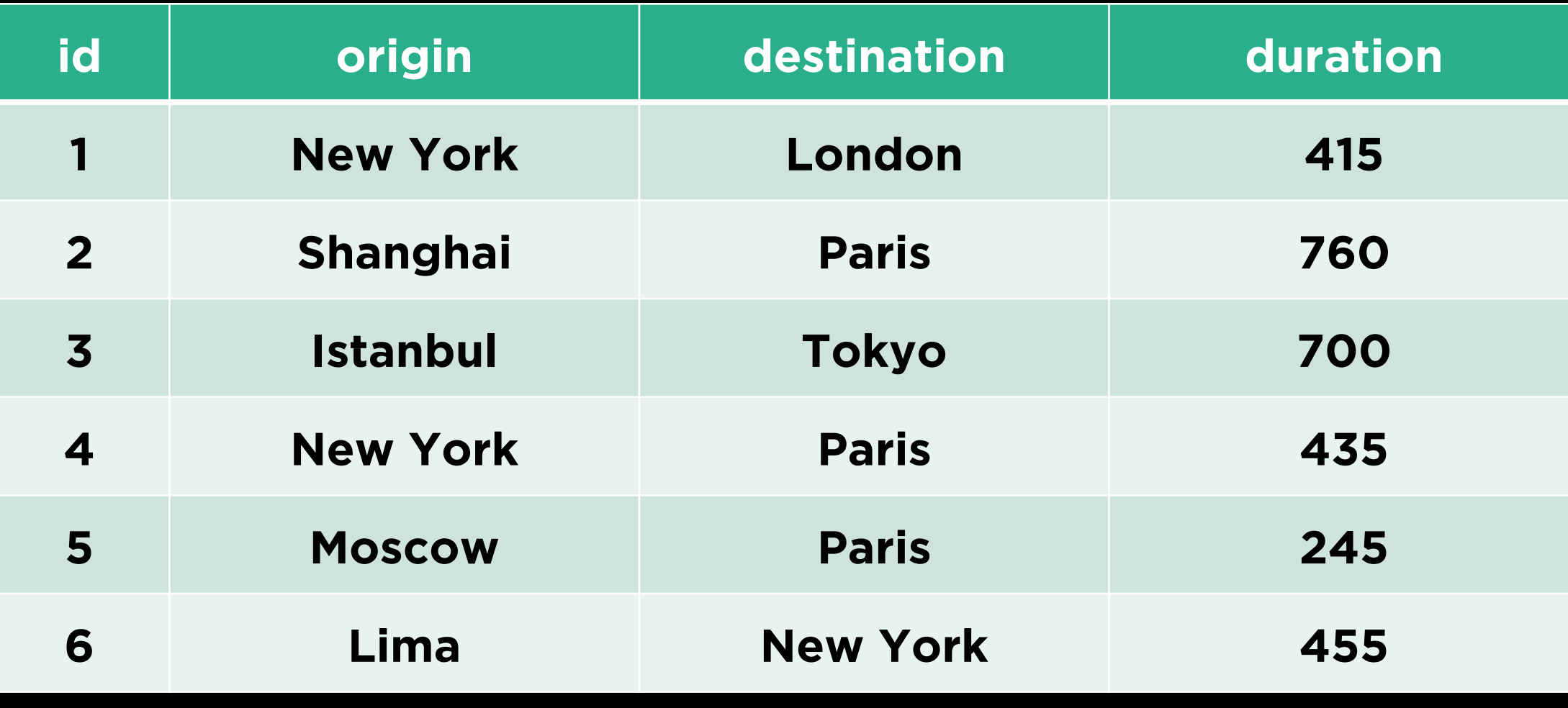

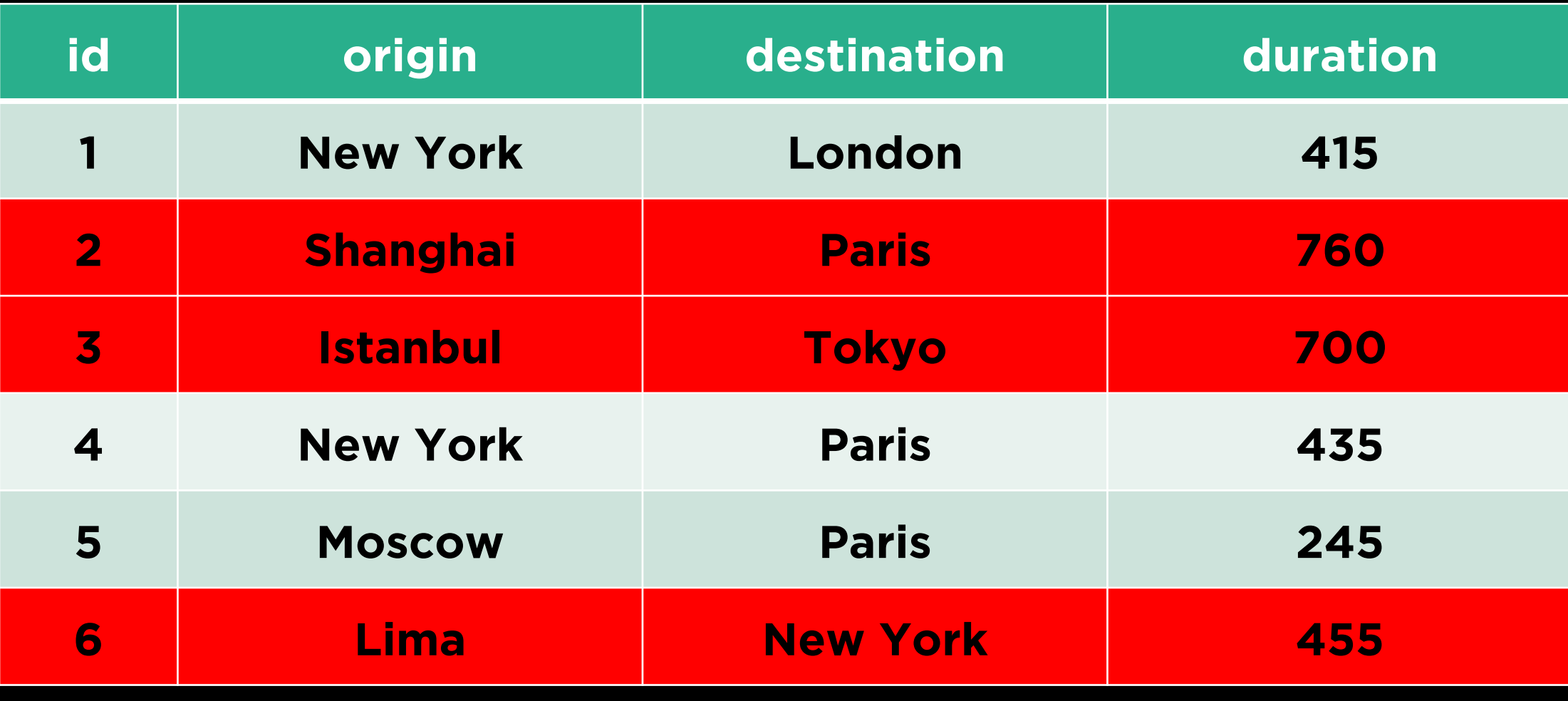

## **Some Useful SQL Functions**

- SUM
- COUNT
- MIN
- MAX
- AVG
- $\bullet$ ...

## **Helpful Selector Clauses**

- LIMIT
- ORDER BY
- GROUP BY
- HAVING
- ...

**Create<br>Retrieve Update Update Delete**

# **Updating Data**
UPDATE <table>  $SET col > =$ WHERE <condition>;

UPDATE flights SET duration = 440 WHERE origin = 'New York' AND destination = 'London';

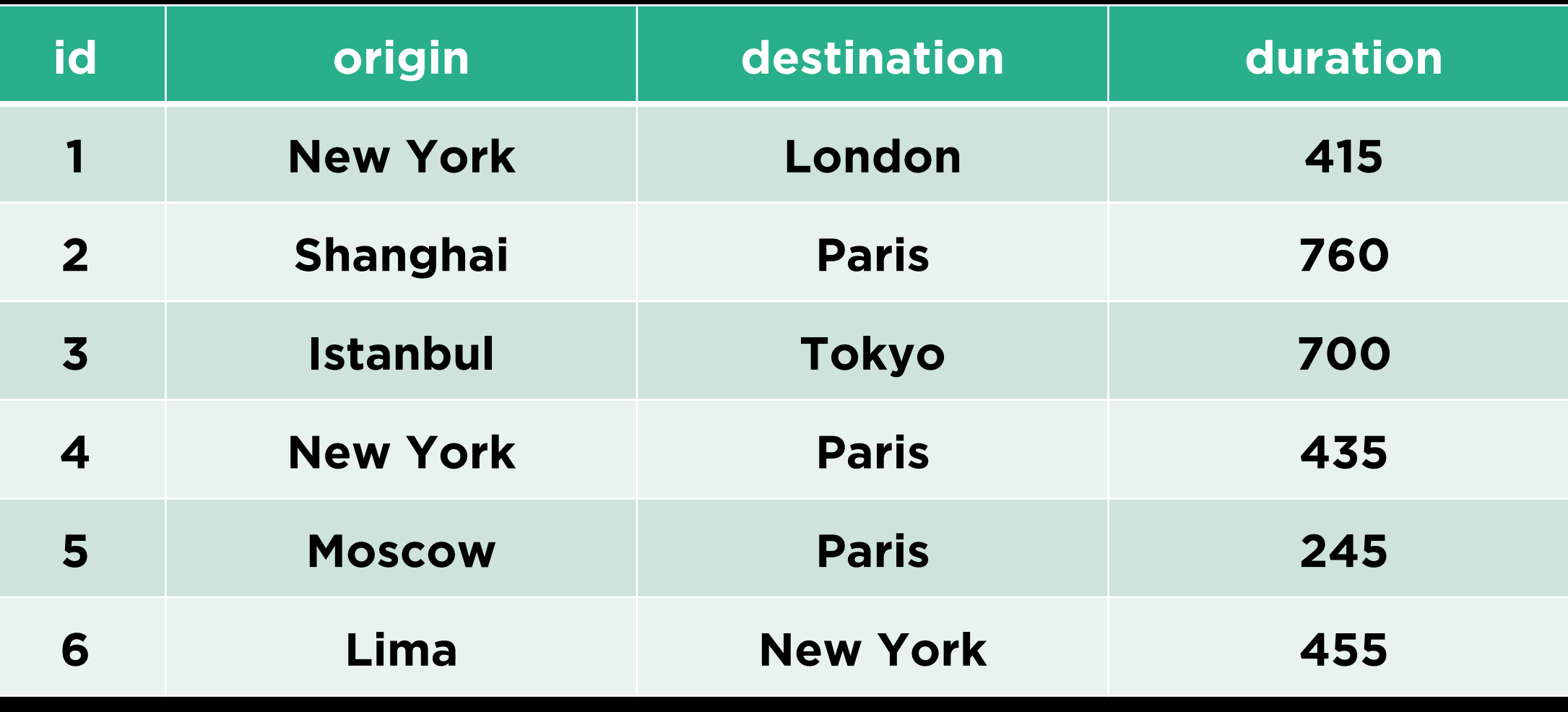

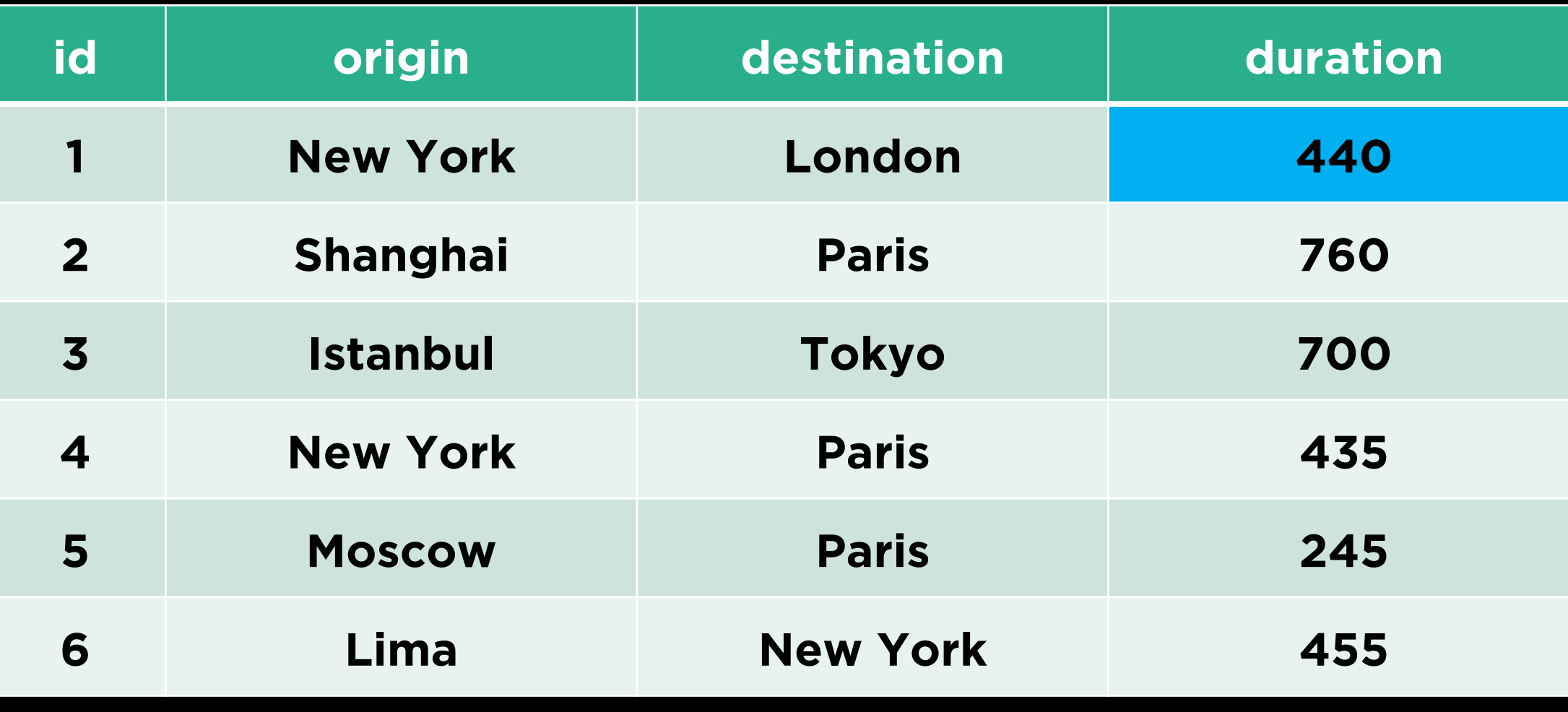

**Create**<br>Retrieve **Update Delete** 

# **Deleting Data**

DELETE FROM <table> WHERE <condition>;

## DELETE FROM flights WHERE destination = 'Tokyo';

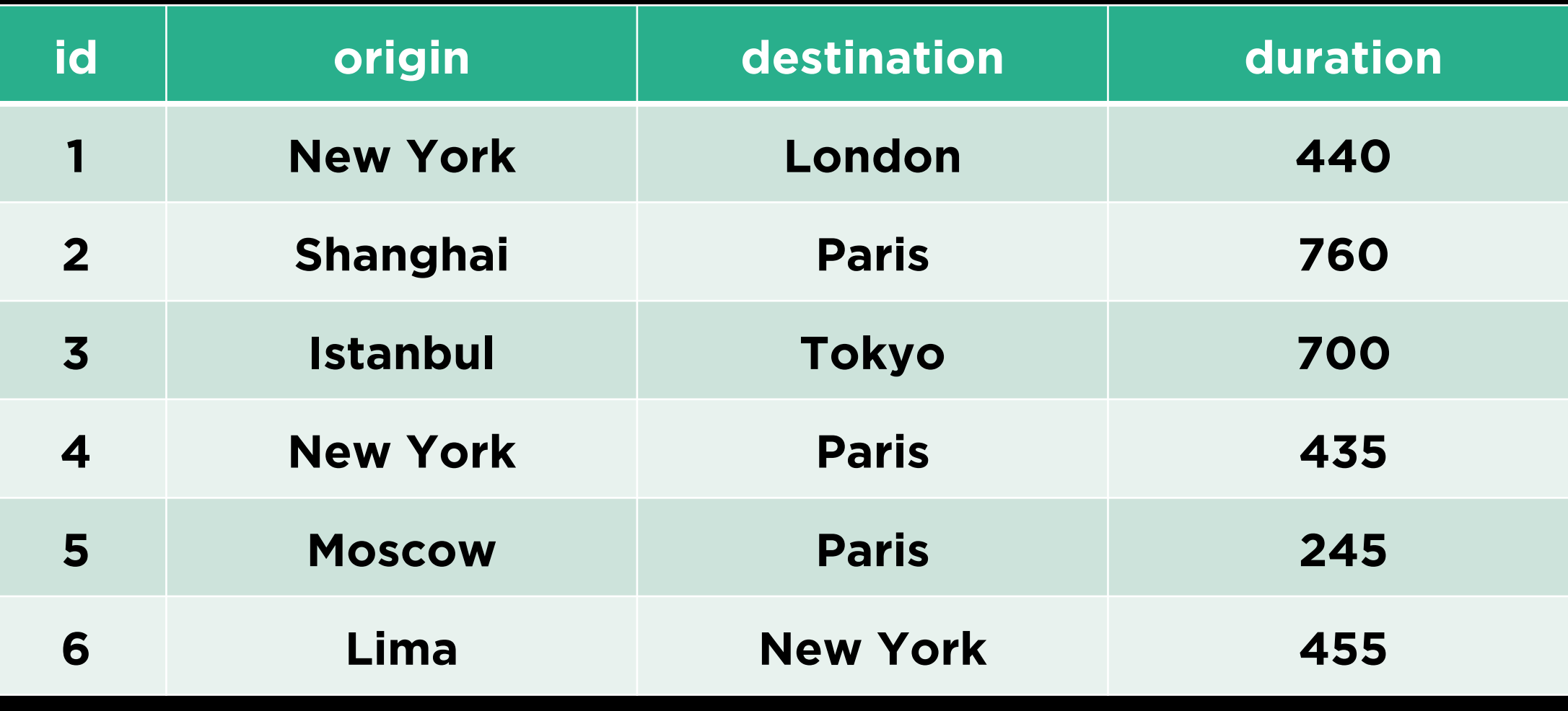

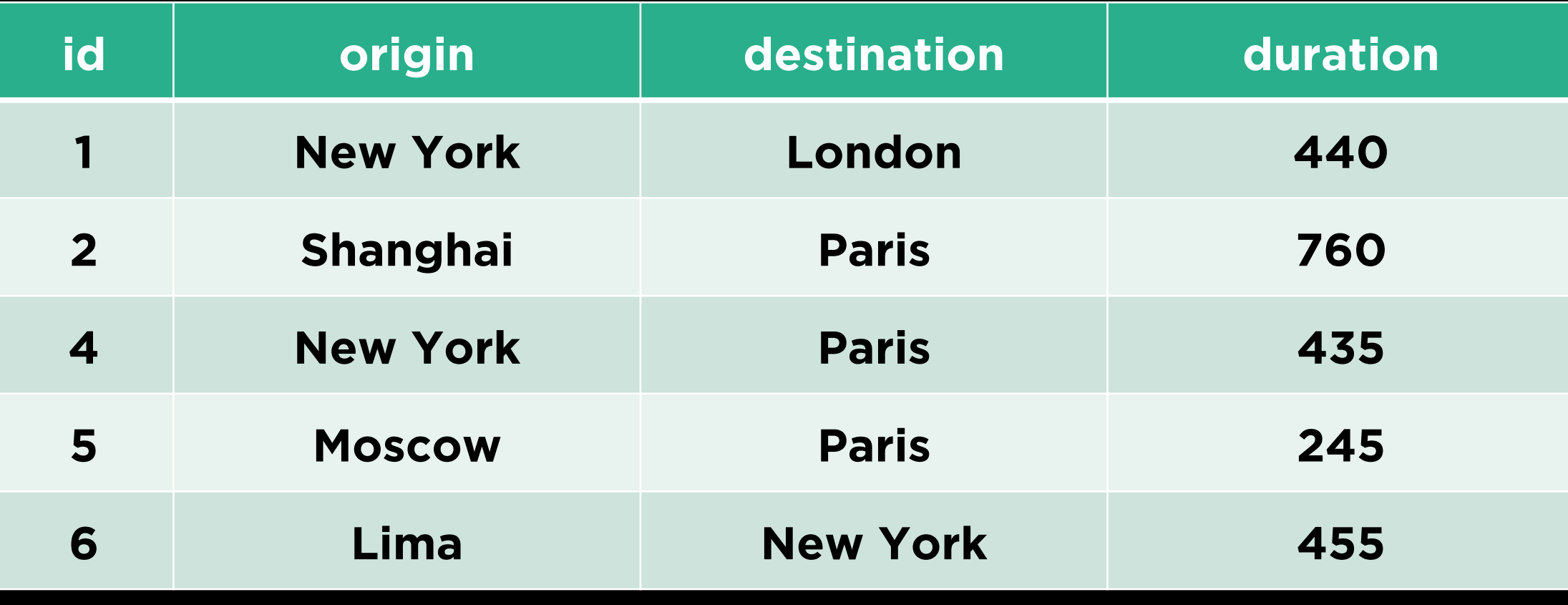

**Foreign Keys**

### flights

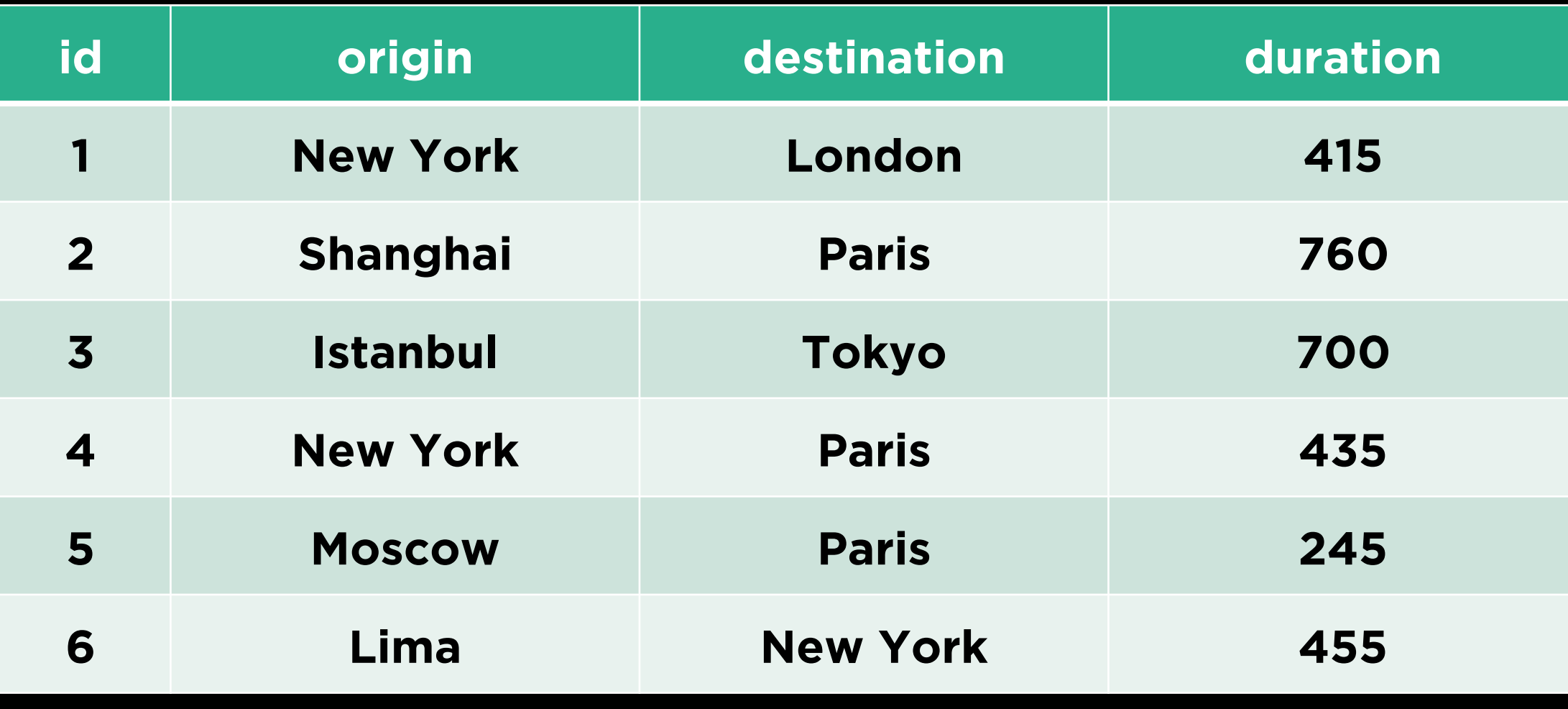

## flights

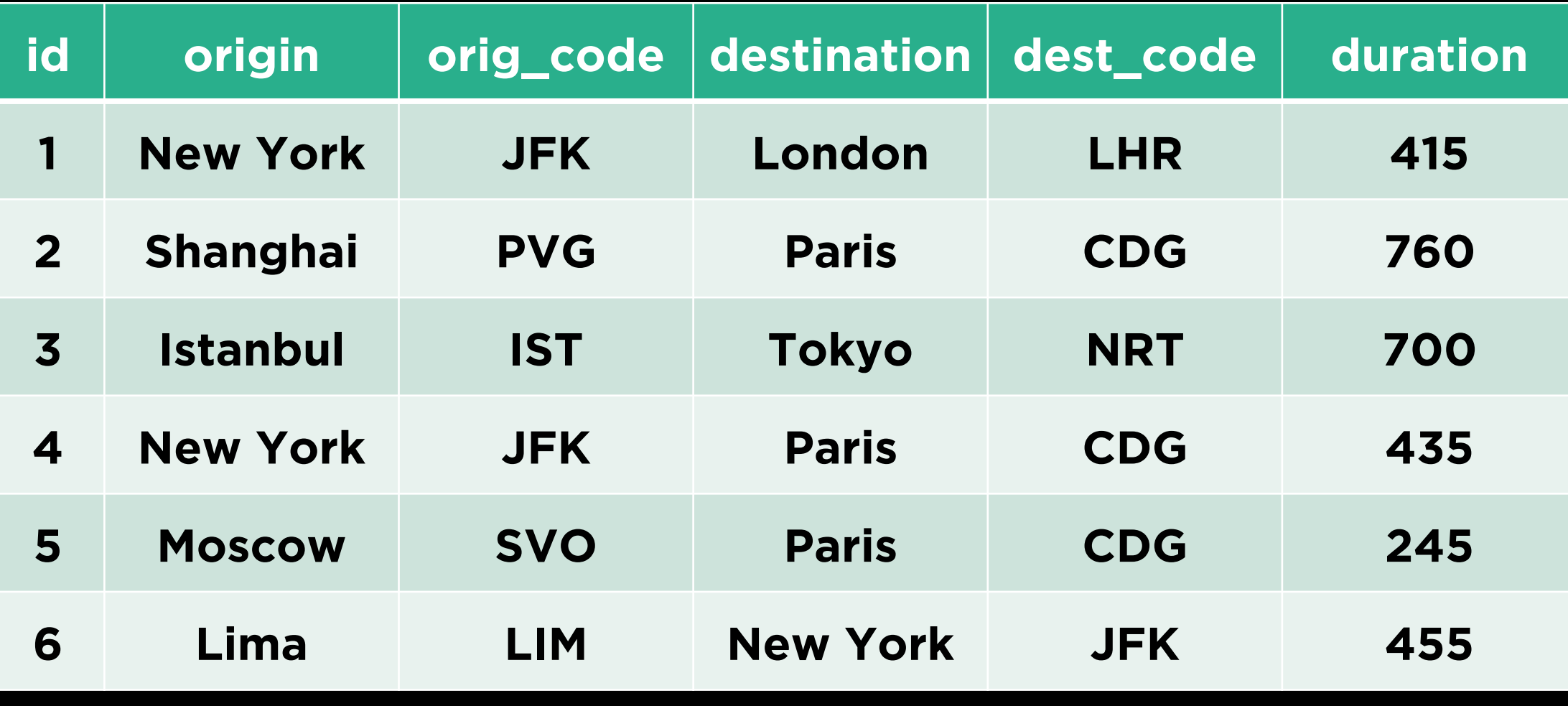

### locations

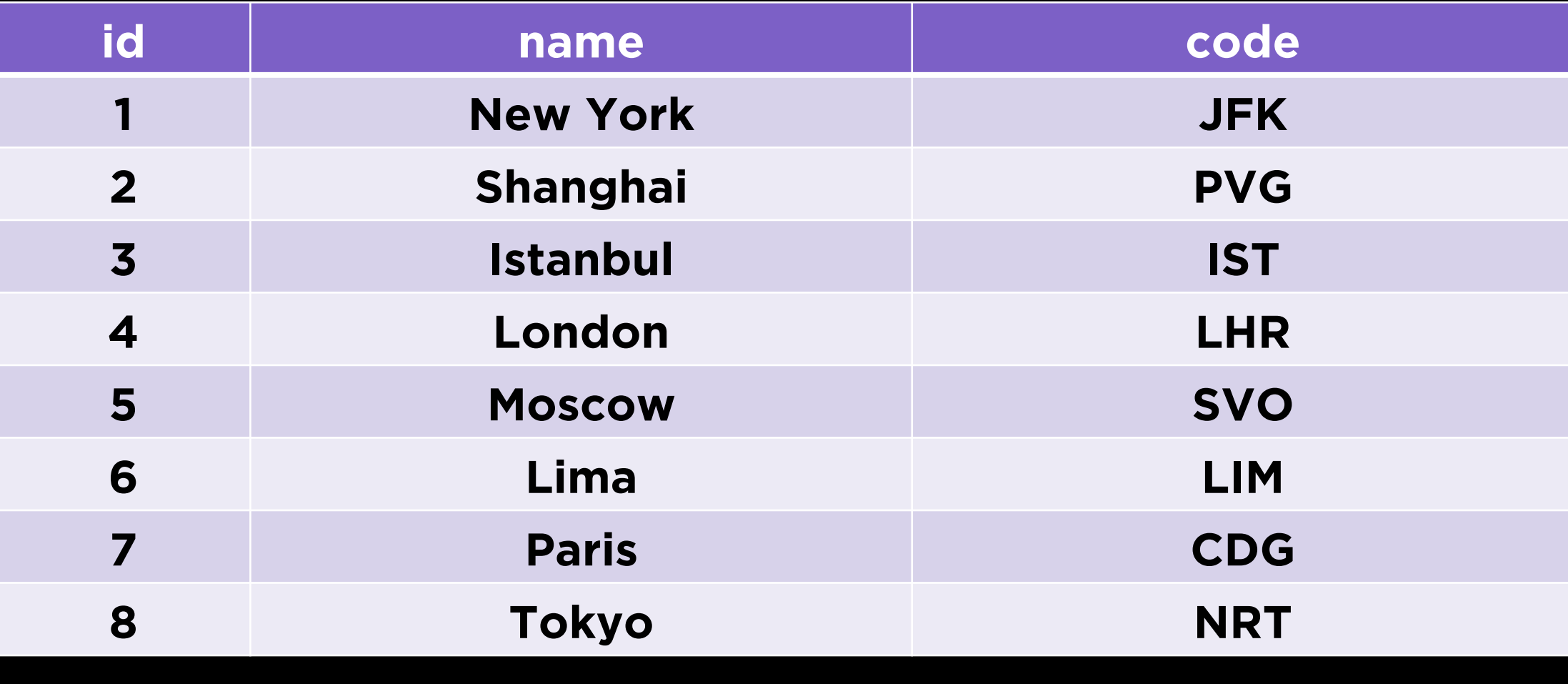

### flights

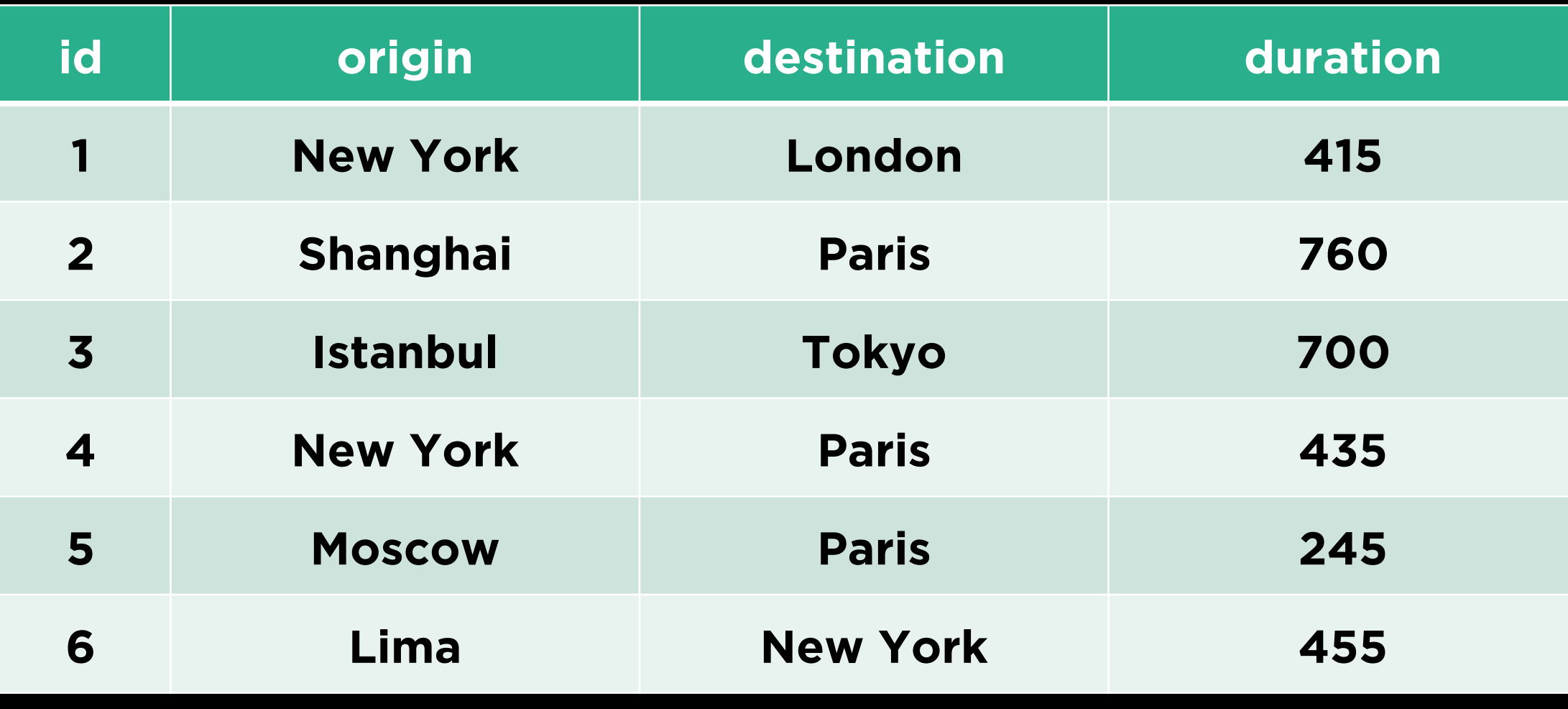

## flights

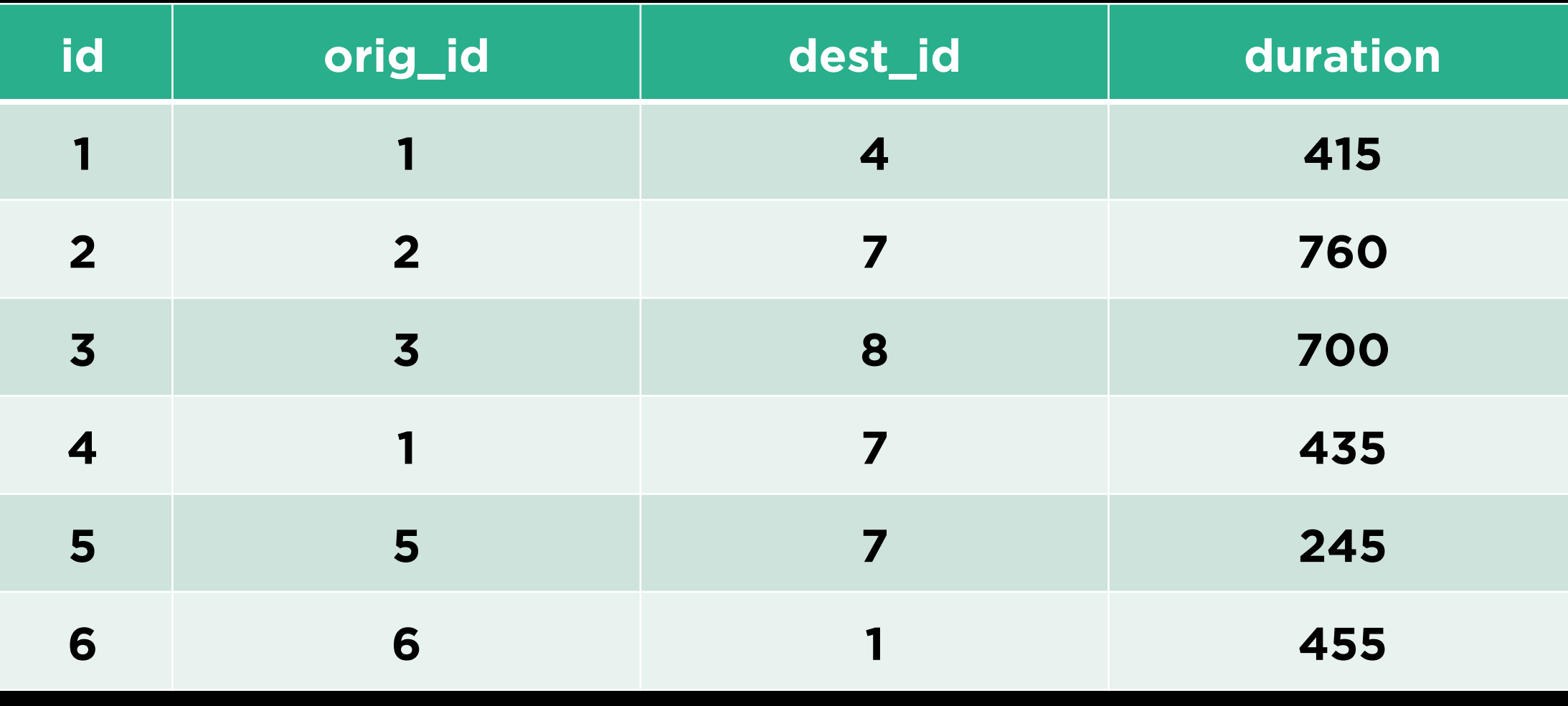

### locations

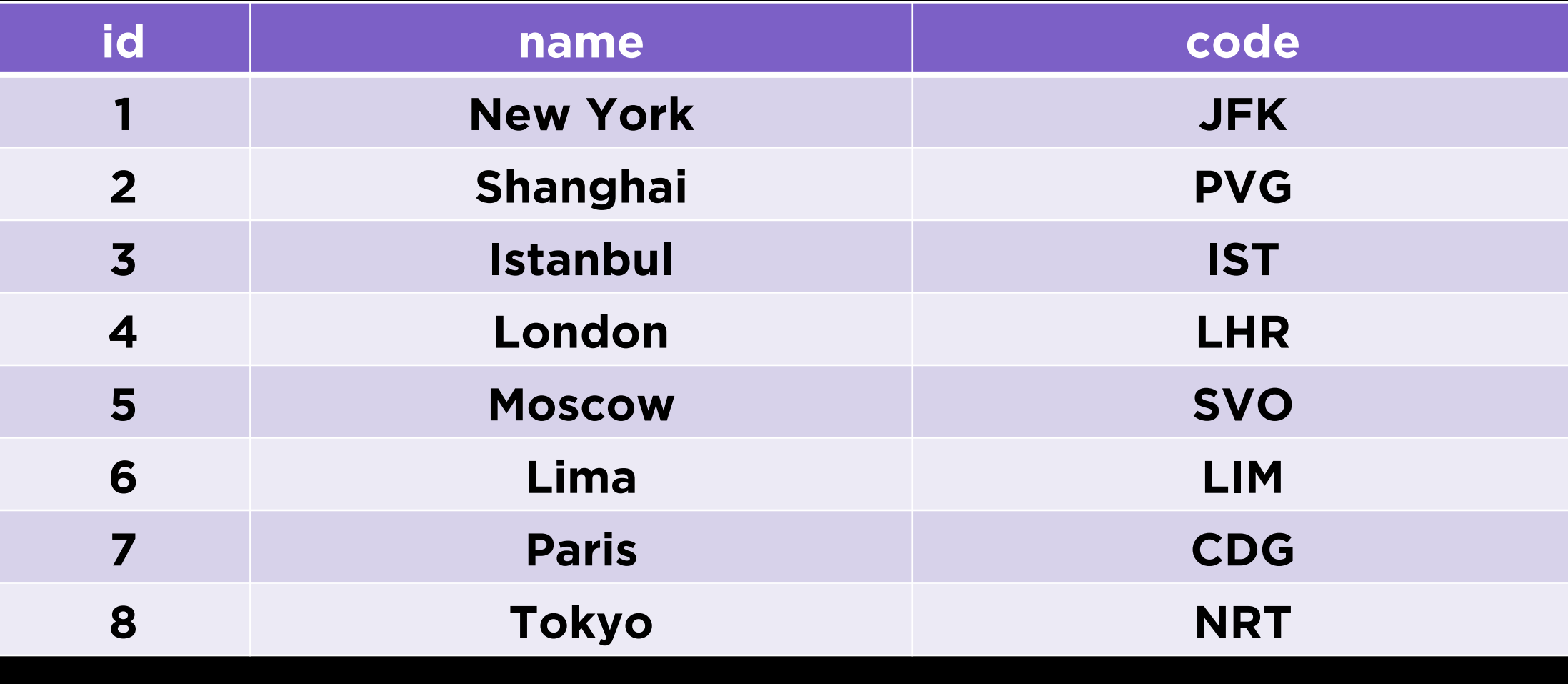

**Joining Tables**

## **Types of Joins**

- JOIN (aka INNER JOIN)
- LEFT JOIN (aka LEFT OUTER JOIN)
- RIGHT JOIN (aka RIGHT OUTER JOIN)
- FULL OUTER JOIN

## **Types of Joins**

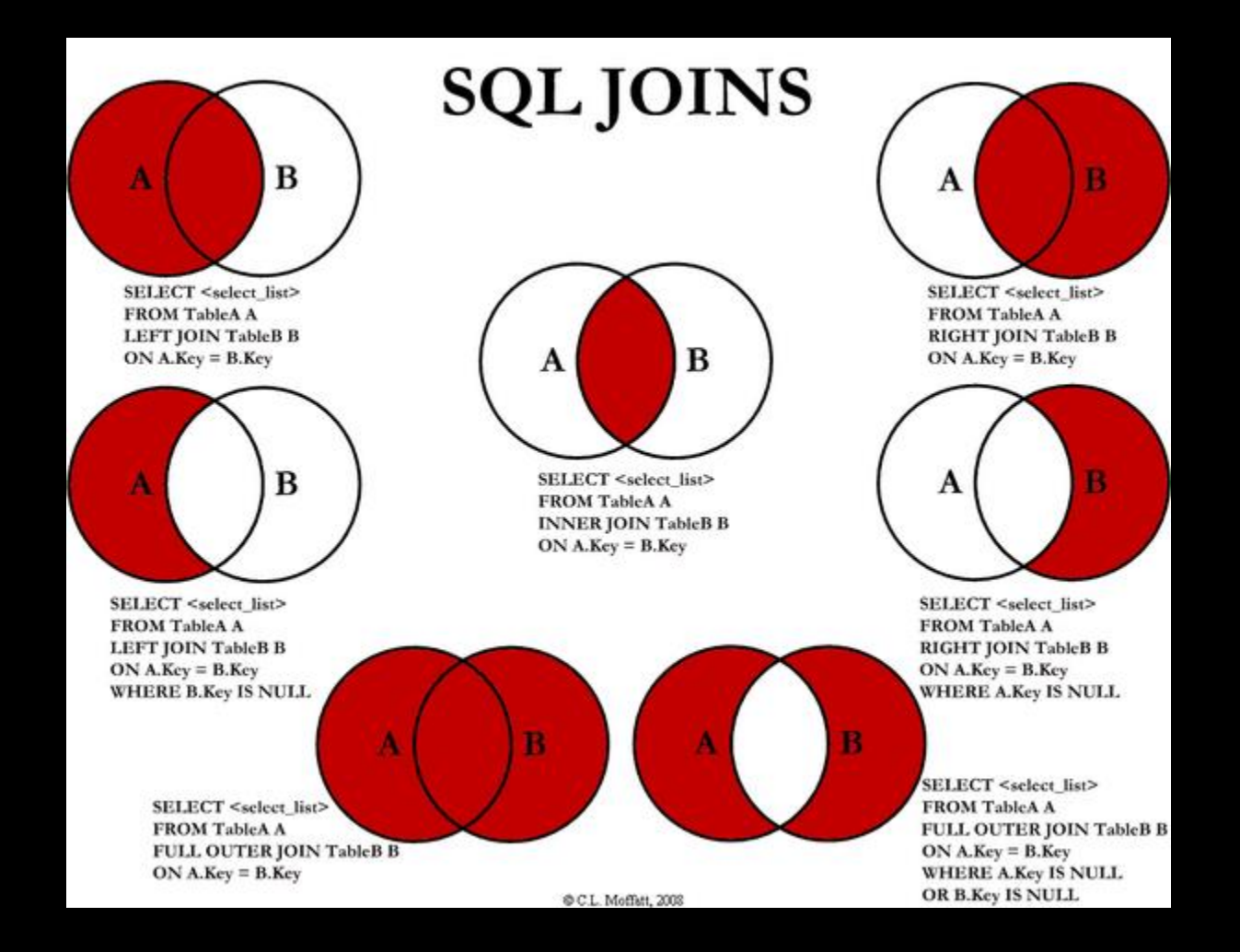

# **Injection Attacks**

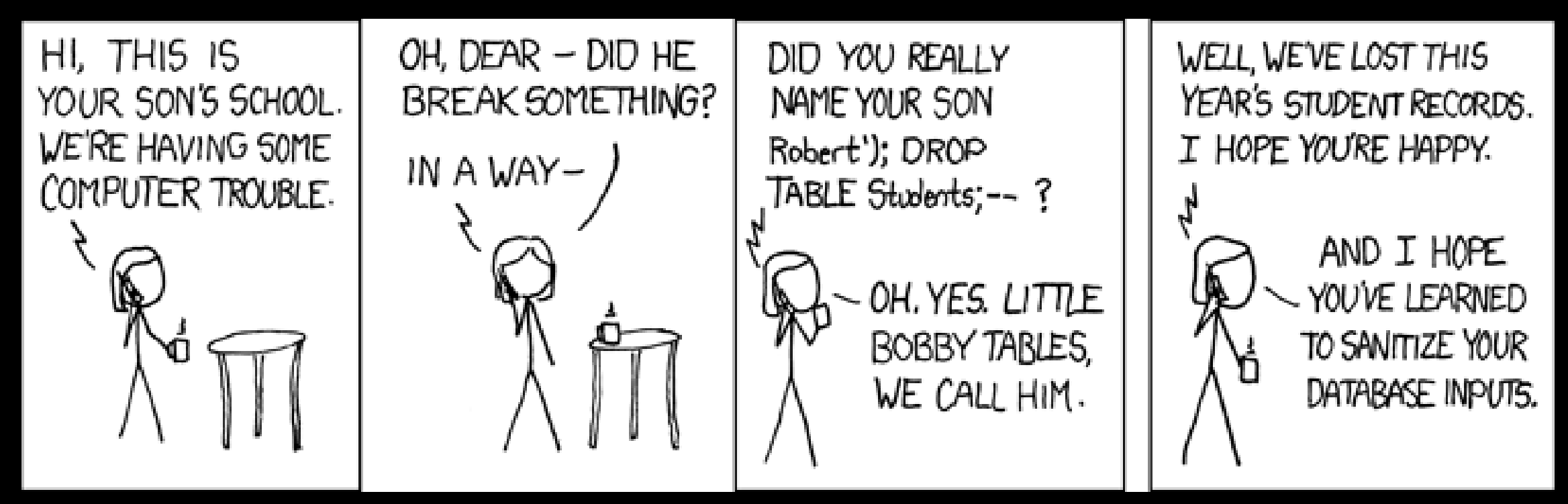

Source: xkcd.com

#### **Username**

**Enter Username** 

### **Password**

**Enter Password** 

Login

SELECT \* FROM users WHERE (username = uname) AND (password = pword)

#### **Username**

milo

**Password** 

puppy

Login

SELECT \* FROM users WHERE (username = uname) AND (password = pword)

SELECT \* FROM users WHERE (username = 'milo') AND (password = 'puppy')

### **Username**

hacker

### **Password**

$$
1' OR '1' = '1
$$

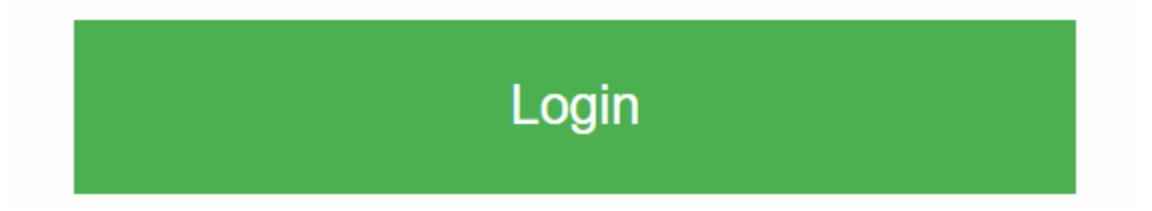

SELECT \* FROM users WHERE (username = uname) AND (password = pword)

SELECT \* FROM users WHERE (username = 'hacker') AND (password =  $1'$  OR  $1'$  =  $1'$ ) SELECT \* FROM users WHERE (username = 'hacker') AND  $(password = '1' OR '1' = '1')$  SELECT \* FROM users WHERE (username = 'hacker') AND (password = '1' OR '1' = '1') SELECT \* FROM users WHERE (username = 'hacker') AND (password = '1' OR '1' = '1')

```
db.run(sql,
params,
(err, row) => {
  // do something
});
```

```
db.run(sql,
params,
 (err, row) \Rightarrow// do something
});
```
# **Race Conditions**
**Doug Lloyd<br>Acct #27** 

**Balance \$100.00**

**Doug Lloyd<br>Acct #27 Balance \$100.00**

100.00

**BANK ACCOUNT Doug Lloyd<br>Acct #27 Balance \$100.00**

**Doug Lloyd<br>Acct #27 Balance**<br>**\$100.00 \$100.00** SELECT balance FROM bank WHERE  $\overline{acct} = 27;$ 100.00 UPDATE bank SET balance = balance – 100  $WHERE$  acct = 27

**Doug Lloyd<br>Acct #27 Balance \$0.00** SELECT balance FROM bank WHERE  $\text{acct} = 27;$ 100.00 UPDATE bank  $\overline{\text{SET}}$  balance = balance - 100  $WHERE$  acct = 27

**Doug Lloyd<br>Acct #27** 

**Balance \$100.00**

**Doug Lloyd<br>Acct #27 Balance \$100.00**

100.00

**BANK ACCOUNT Doug Lloyd<br>Acct #27 Balance \$100.00**

100.00

**Doug Lloyd<br>Acct #27** 

**Balance \$100.00** SELECT balance FROM bank WHERE  $\text{acct} = 27;$ 

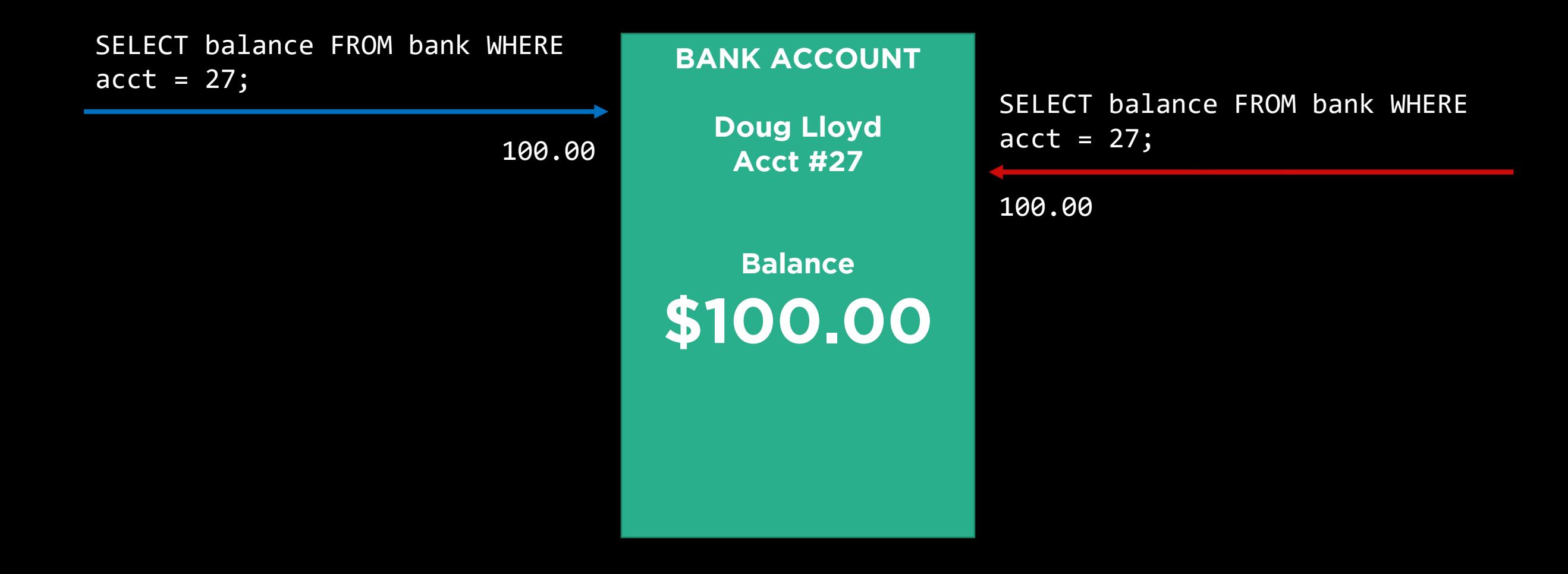

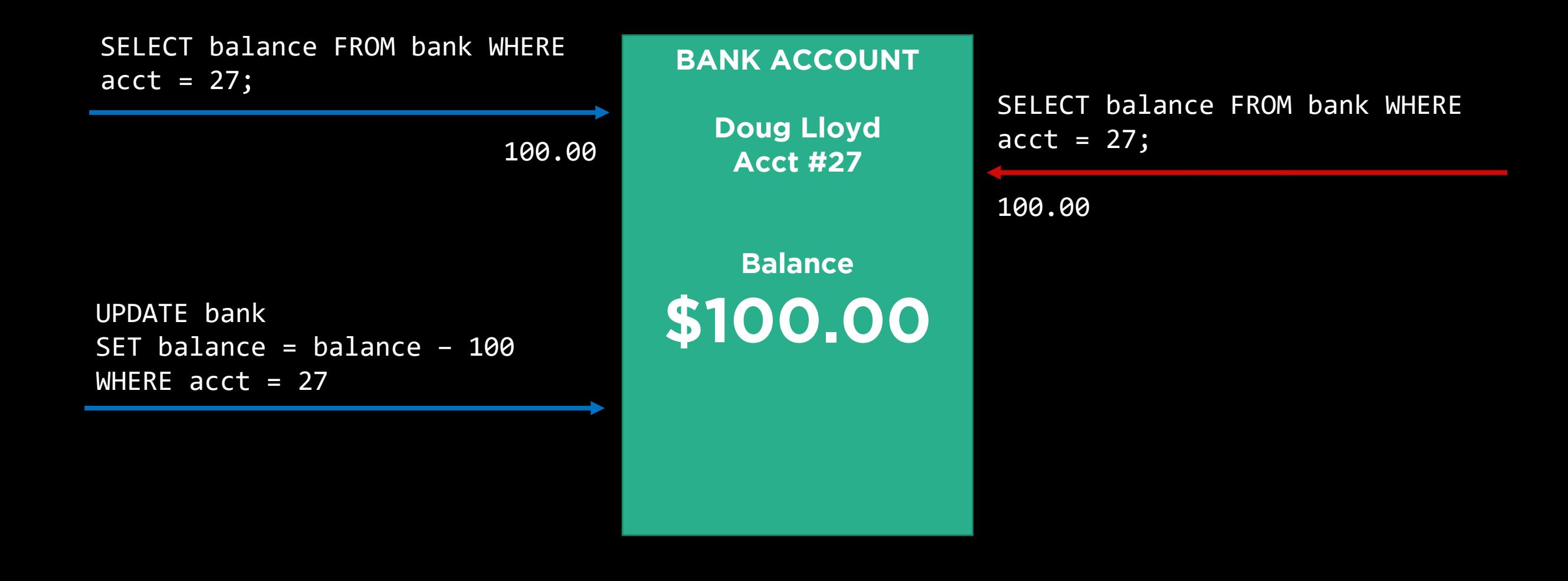

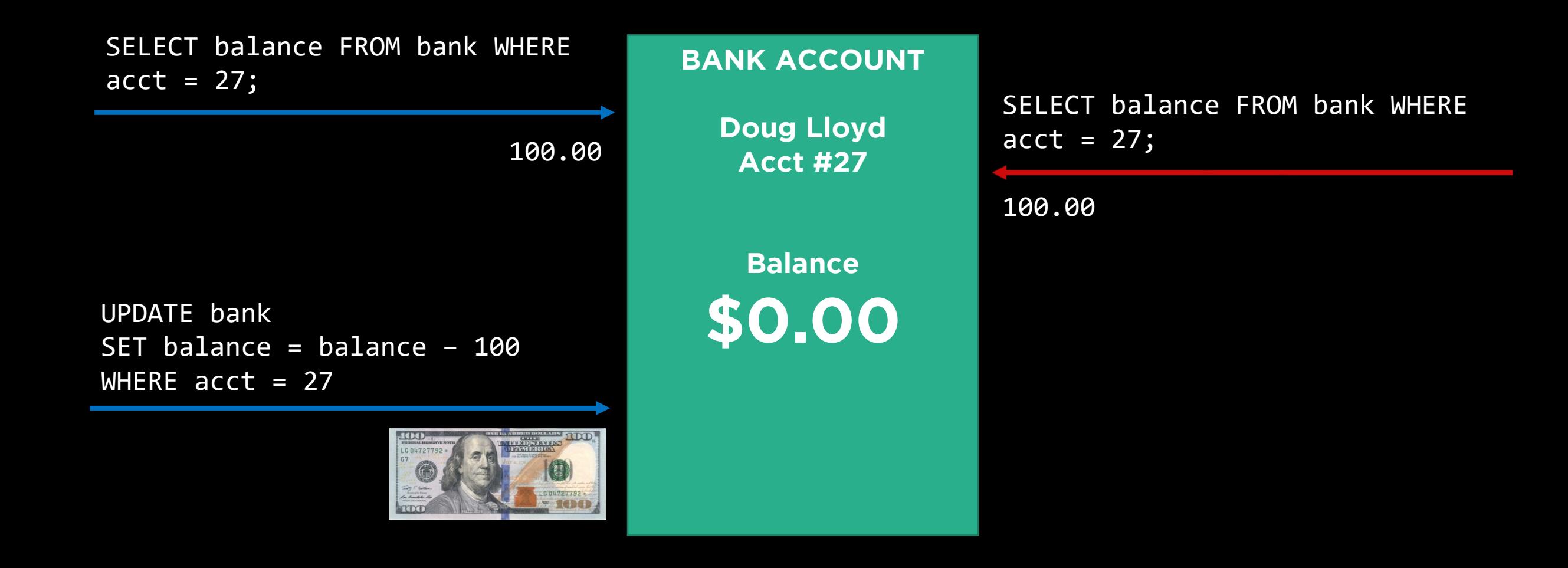

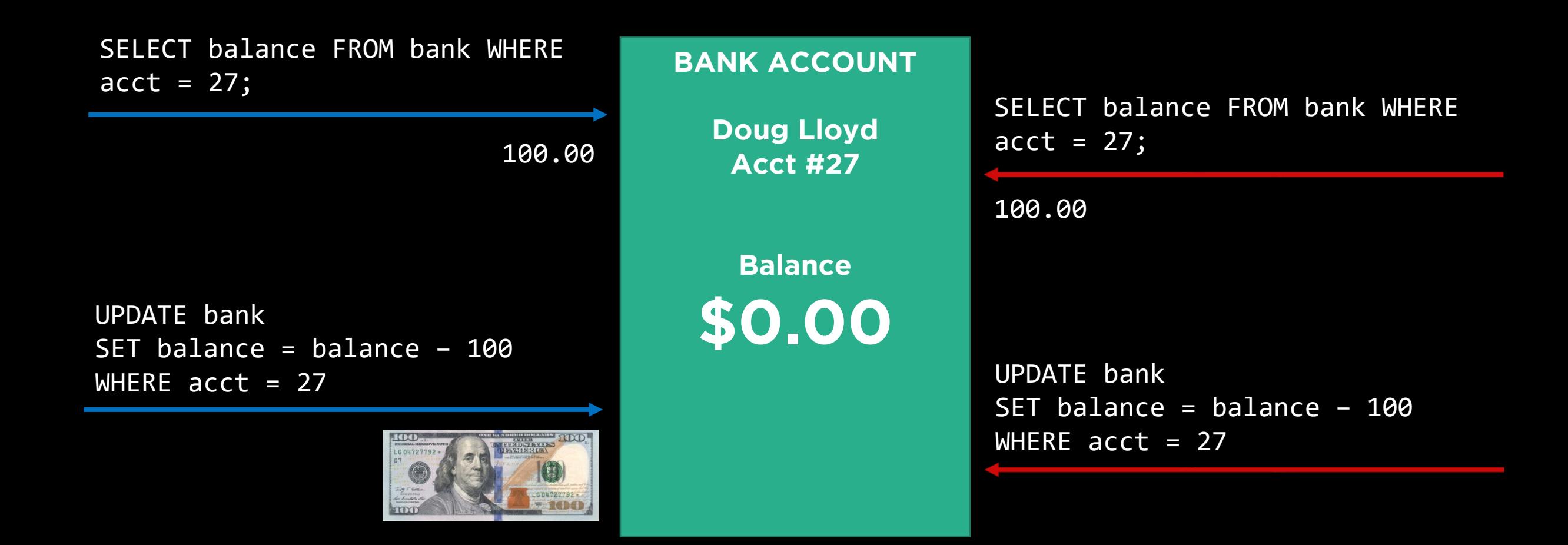

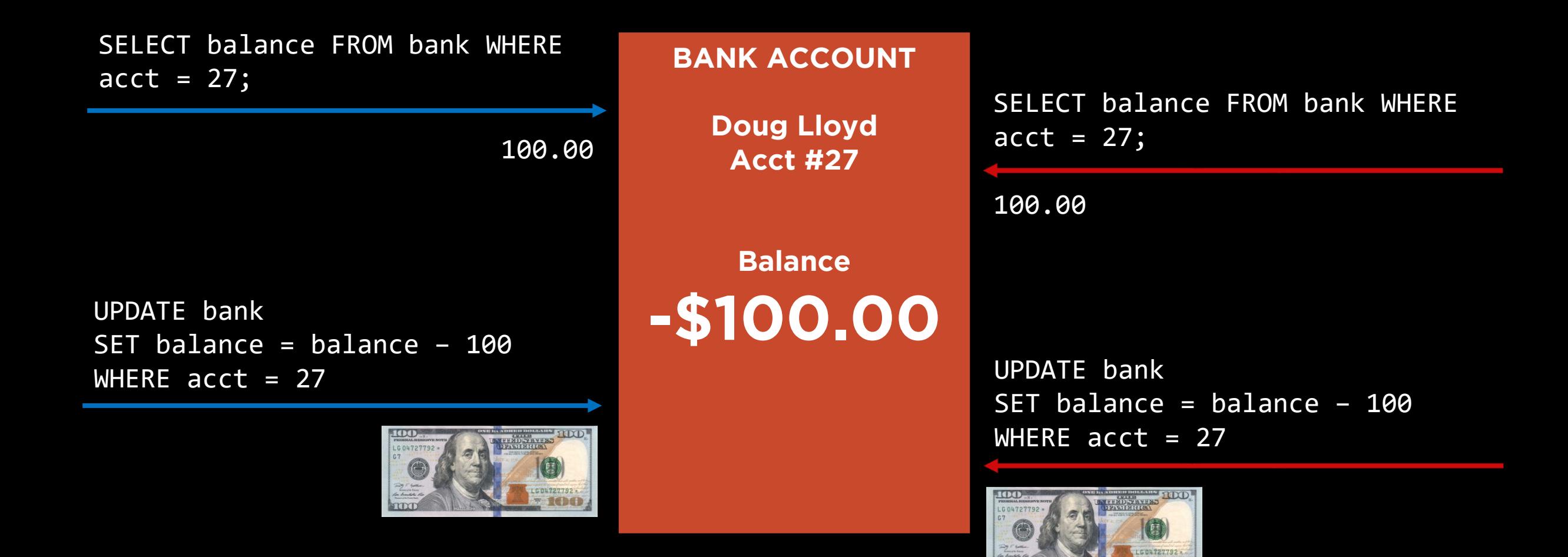

- BEGIN TRANSACTION
- COMMIT
- Note though that SQLite generally operates in an auto-

# **Exercises**

- Download youtunes.db from the course website.
- Download and install DB Browser for SQLite from the course website, if you haven't already.
- With a partner, if you'd like, and working within DB you really want!), work through the five practice exercises linked on the course site.